## **令和元年度補正 ・令和2年度補正(特別枠含む) サービス等生産性向上IT導入支援事業**

# **事業実施効果報告の手引き**

**サービス等生産性向上IT導入支援事業 令和4年(2022年)1月31日 令和6年(2024年)3月18日改定**

※IT導入補助金2020 1次公募(臨時対応)は別の手引きとなります。 [詳細はこちら](https://www.it-hojo.jp/r01/doc/pdf/r1_effect_manual_temporary.pdf)

#### **本手引きについて**

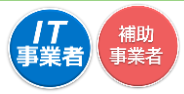

- ⚫ 本手引きは、令和元年度補正・令和2年度補正サービス等生産性向上IT導入支援事業通 常枠(A、B類型)「2次公募」 特別枠(C類型)「1次公募」以降において(以下、「本事業」と いう)、IT ツールを導入し補助金の交付を受けた補助事業者、及び IT 導入支援事業者 を対象に、効果報告を行うにあたり、進め方や注意点等について記載しています。効果報 告については、本手引きを必ず確認のうえ実施してください。
- ⚫ 本手引きでは、以下のアイコンを使用し、効果報告の説明をしています。

主に「IT導入支援事業者」が確認する項目

| 主に「補助事業者」が確認する項目|

本手引きの内容は、予告なく変更となる場合がございます。更新版の手引きはIT導入補 助金ホームページにて公開のうえ、告知いたします。また、変更点は手引き内に明記いた します。

#### **効果報告について**

- ⚫ 本事業では、交付決定を受けた補助事業者へ「補助事業完了(ITツール導入)後、生産性 向上に係る数値目標に関する情報(売上、原価、従業員数及び就業時間等)及び給与支 給総額・事業場内最低賃金等」の報告を義務付けています。
- ⚫ 効果報告は補助事業者が「申請マイページ」から必要な情報を入力し、IT導入支援事業 者が「IT事業者ポータル」にて内容を確認したのち、補助事業者が「申請マイページ」から 事務局へ提出を行ってください。

**効果報告対象期間と効果報告期間について**

【効果報告対象期間と効果報告期間】 効果報告期限当日の締切時間は**17:00**になりますので、ご注意ください。

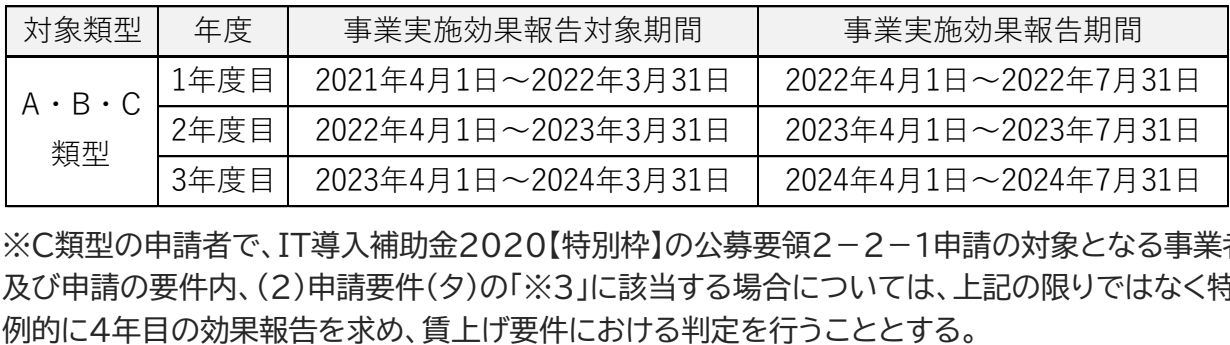

※C類型の申請者で、IT導入補助金2020【特別枠】の公募要領2-2-1申請の対象となる事業者 及び申請の要件内、(2)申請要件(タ)の「※3」に該当する場合については、上記の限りではなく特

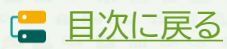

#### <span id="page-2-0"></span>**効果報告の注意点**

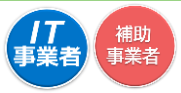

⚫ 原則、効果報告対象期間として事務局が定めている1年間の数値の報告を求めています が、ITツールを2021/4~2021/6の期間に導入し、公募要領に定める事業実施効果報 告対象期間で実績値を入力できない場合、その導入日に合わせて必ず1年分の実績値を 入力してください。

例)2021/5/25にITツールを導入した場合 →2021/6~2022/5の実績値を入力

● 以下に該当する場合は補助事業者に対し補助金額の全部 又は一部の返還を求めます。

**【B類型およびC-1類型・C-2類型の賃上げ目標が必須要件となる補助事業者】**

- 令和元年度補正サービス等生産性向上IT導入支援事業費補助金 交付規程 (通常枠)、 令和2年度補正サービス等生産性向上IT導入支援事業費補助金 交付規程 (特別枠) 第8条6項の規定を満たさないことを事務局が確認した場合 (※第8条6項四号に該当する事業者は適用外とします)
- 効果報告期間内に報告がない、および報告が完了しなかった場合
- 効果報告前および賃上げ目標に定められた要件の達成状況判定前に本事業を辞退し た場合

**【全補助事業者】**

- 事業実態が無い或いはITツールが導入されていない等の疑義が生じ、確認の結果、補 助事業が遂行されていない(やむを得ないと事務局が判断した場合を除く)ことが発 覚した場合
- ⚫ 効果報告の情報は、事務局へ提出し審査が完了すると、情報の修正を行うことができま せん。

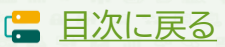

## <span id="page-3-0"></span>**目次**

**1.効果報告の流れ**

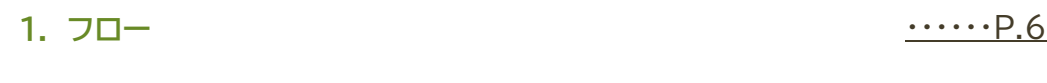

### **2.効果報告の操作画面**

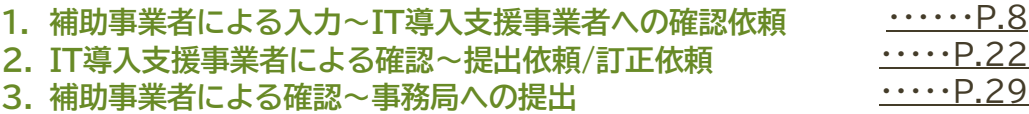

#### **3.未報告/要件未達補助金返還となった場合**

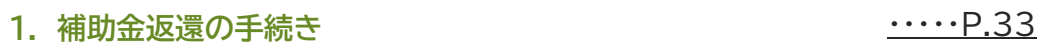

#### **4.ステータス・通知メールについて**

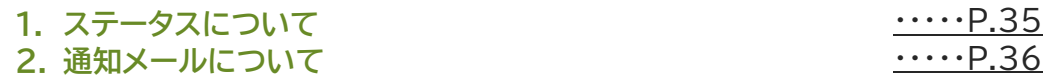

#### **5.お問い合わせ**

#### **1. お問い合わせ先** [・・・・・](#page-37-0)P.38

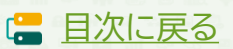

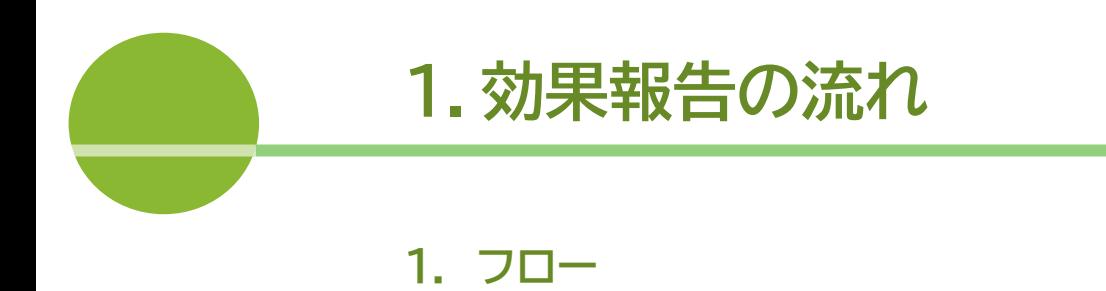

<span id="page-5-0"></span>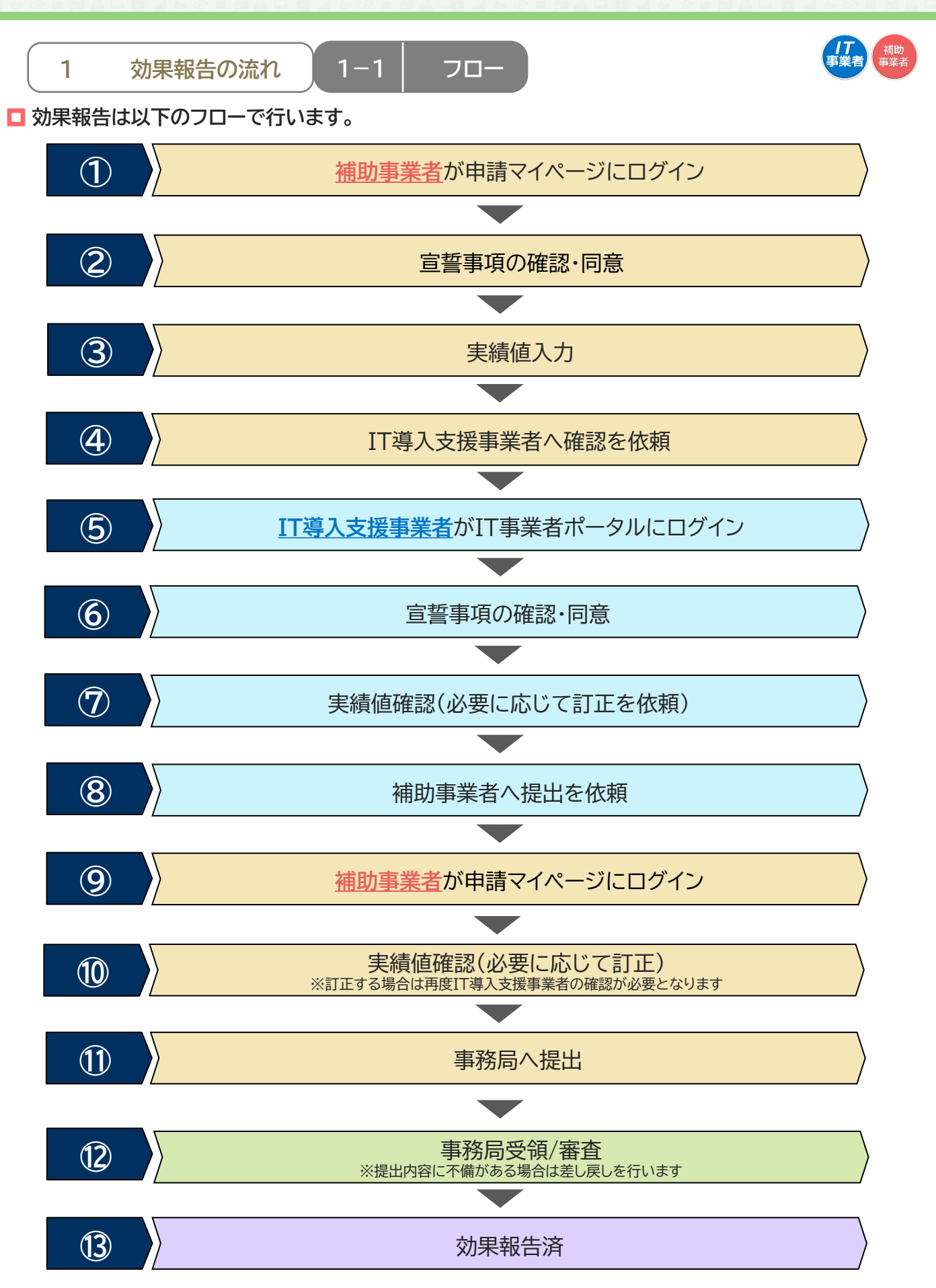

**6**

**IS [目次に戻る](#page-2-0)** 

# **2.効果報告の操作画面**

- **1. 補助事業者による入力~IT導入支援事業者への確認依頼**
- 2. IT導入支援事業者による確認~提出依頼/訂正依頼
- 3. 補助事業者による確認~事務局への提出

<span id="page-7-0"></span>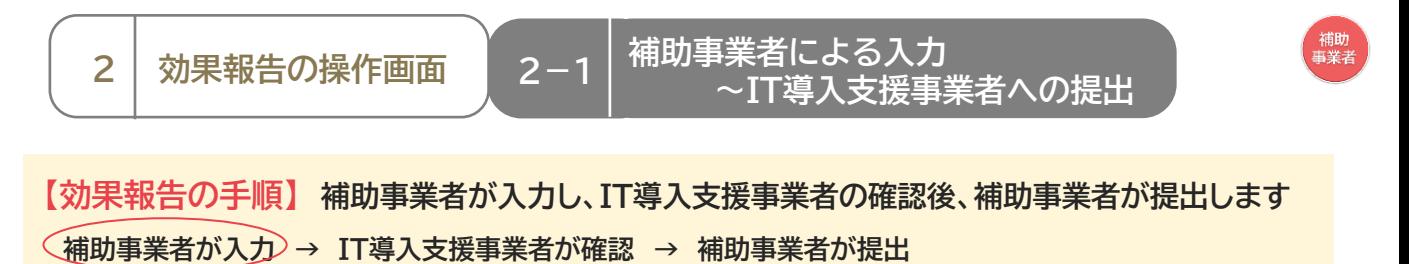

**賃上げ目標が必須要件の補助事業者は、以下の場合、補助金の返還となりますのでご注意ください ・効果報告期間内に報告されなかった場合、補助金の全額返還となります**

**・本事業の交付規程・公募要領上で定める賃上げ目標の要件を満たさない場合、補助金の全額ある いは一部の返還を求めます。詳細はIT導入補助金2020【通常枠】、およびIT導入補助金2020【特 別枠】の公募要領を確認してください**

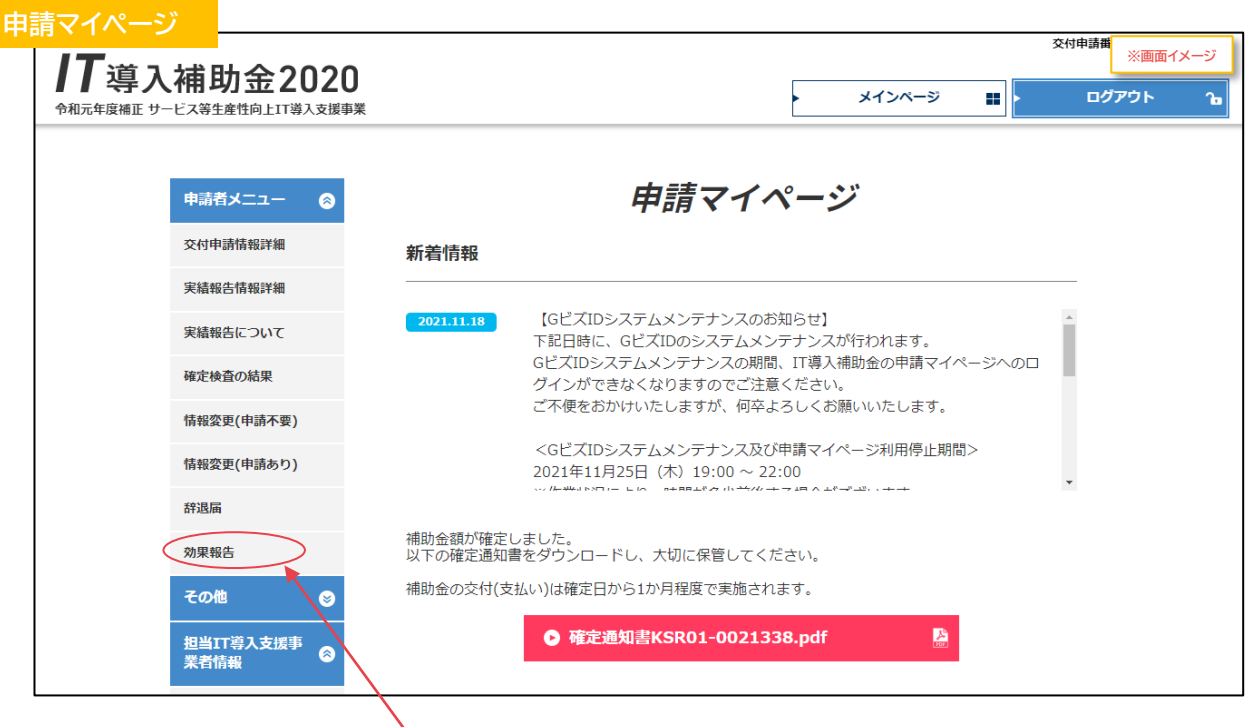

**① 補助事業者は、申請マイページにログインし、「申請者メニュー」の 「効果報告」を押下してください ※効果報告宣誓事項入力画面へ遷移します**

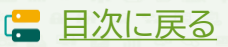

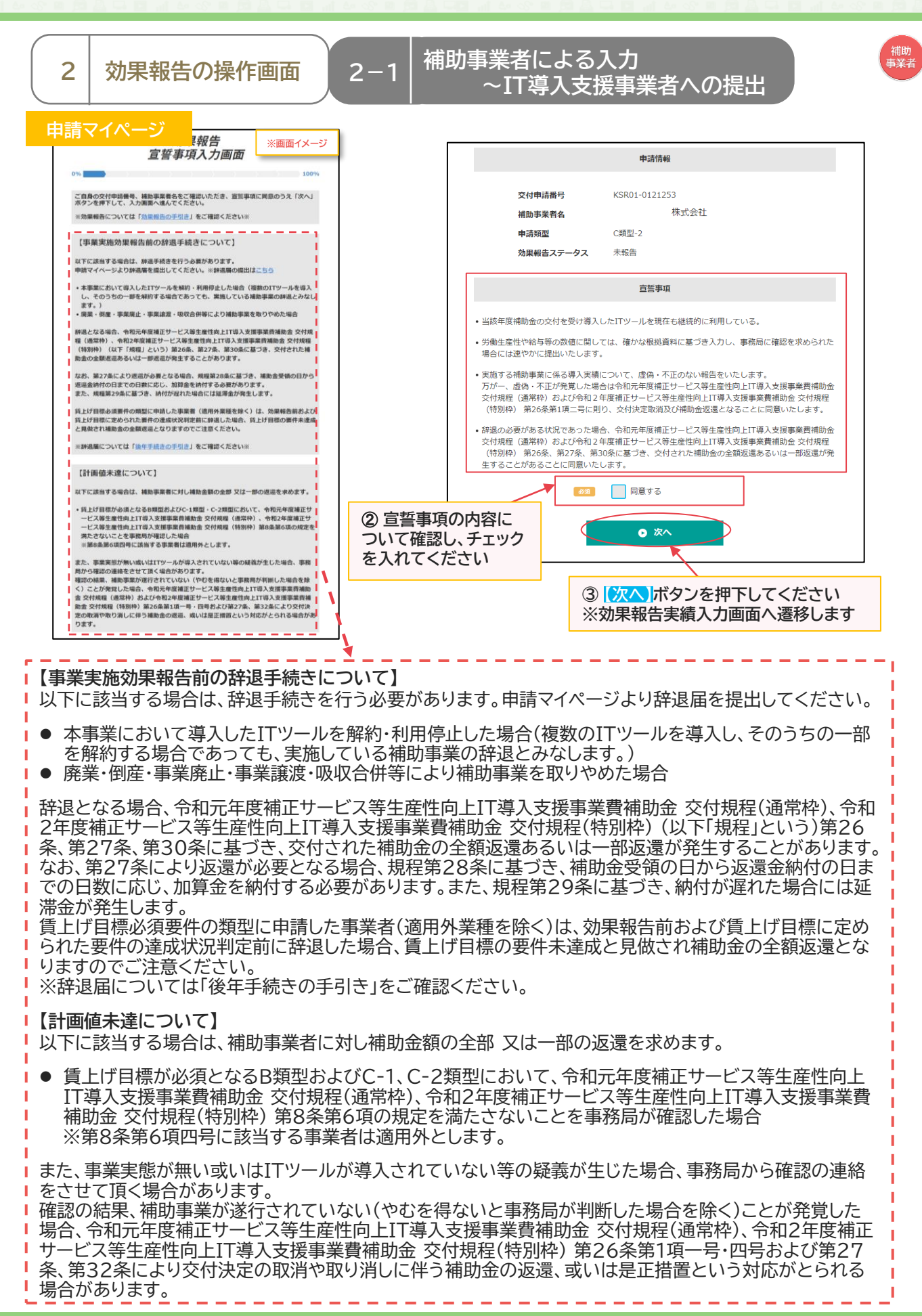

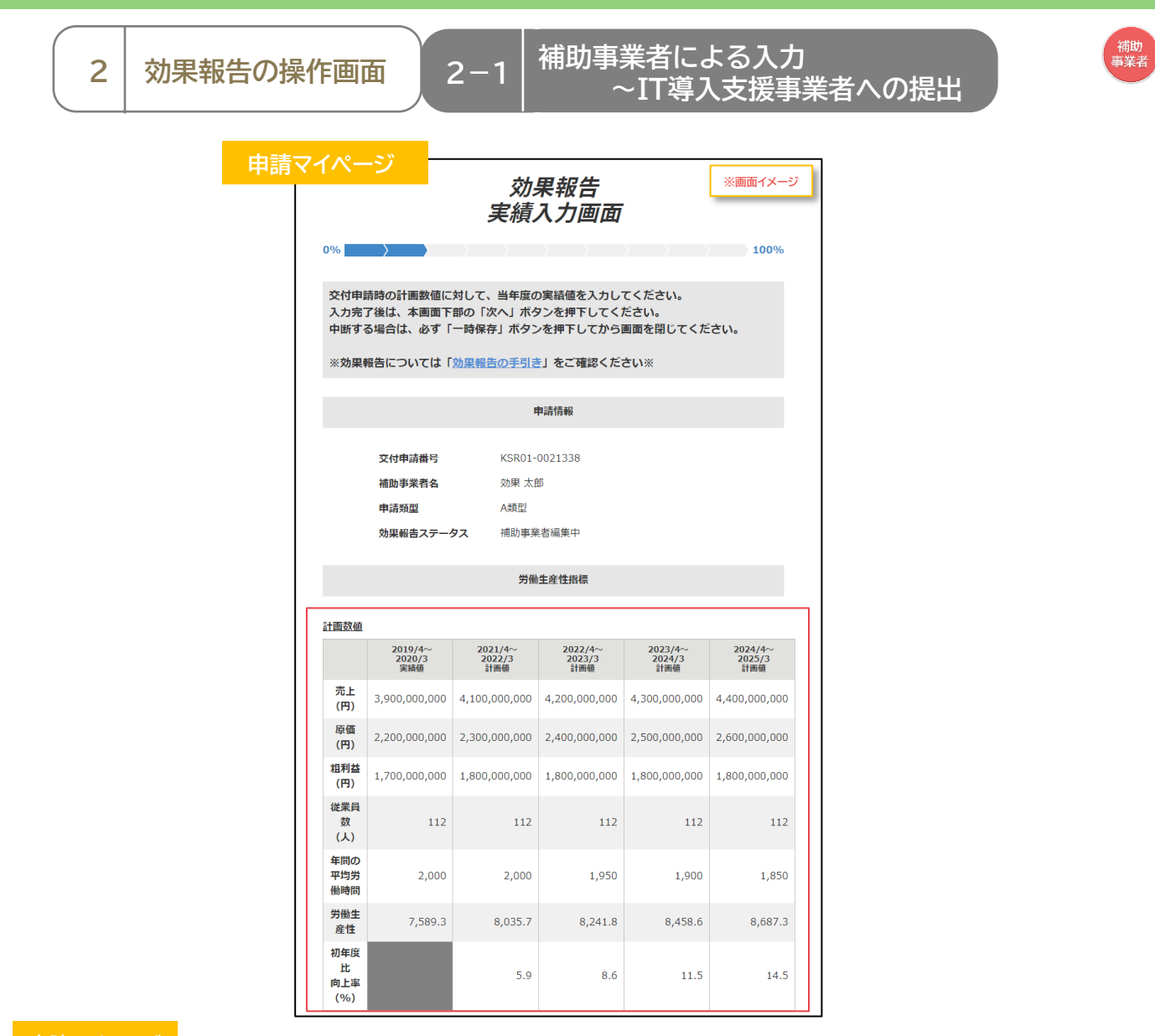

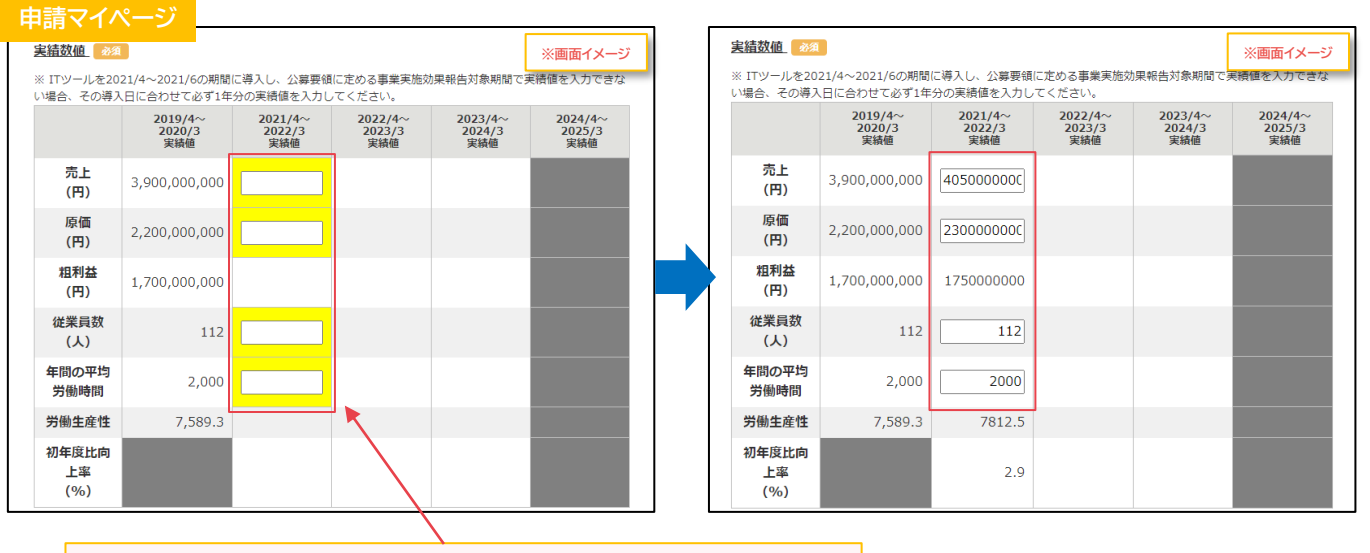

**10**

**④ 交付申請時の労働生産性の数値を参考に、「売上」「原価」「従業員数」 「年間の平均労働時間」の実績値を入力してください**

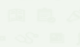

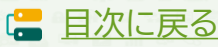

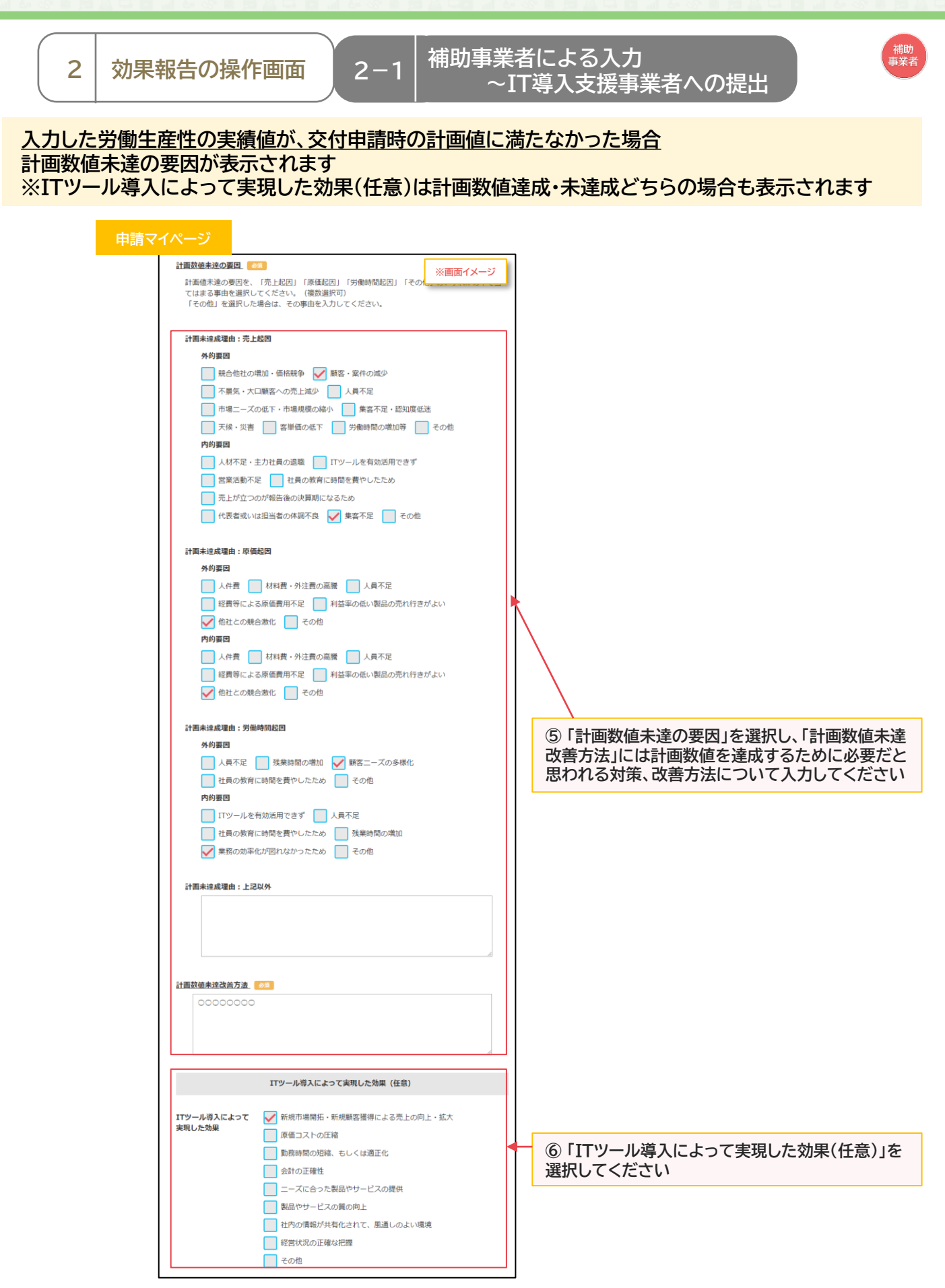

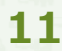

**I. [目次に戻る](#page-2-0)** 

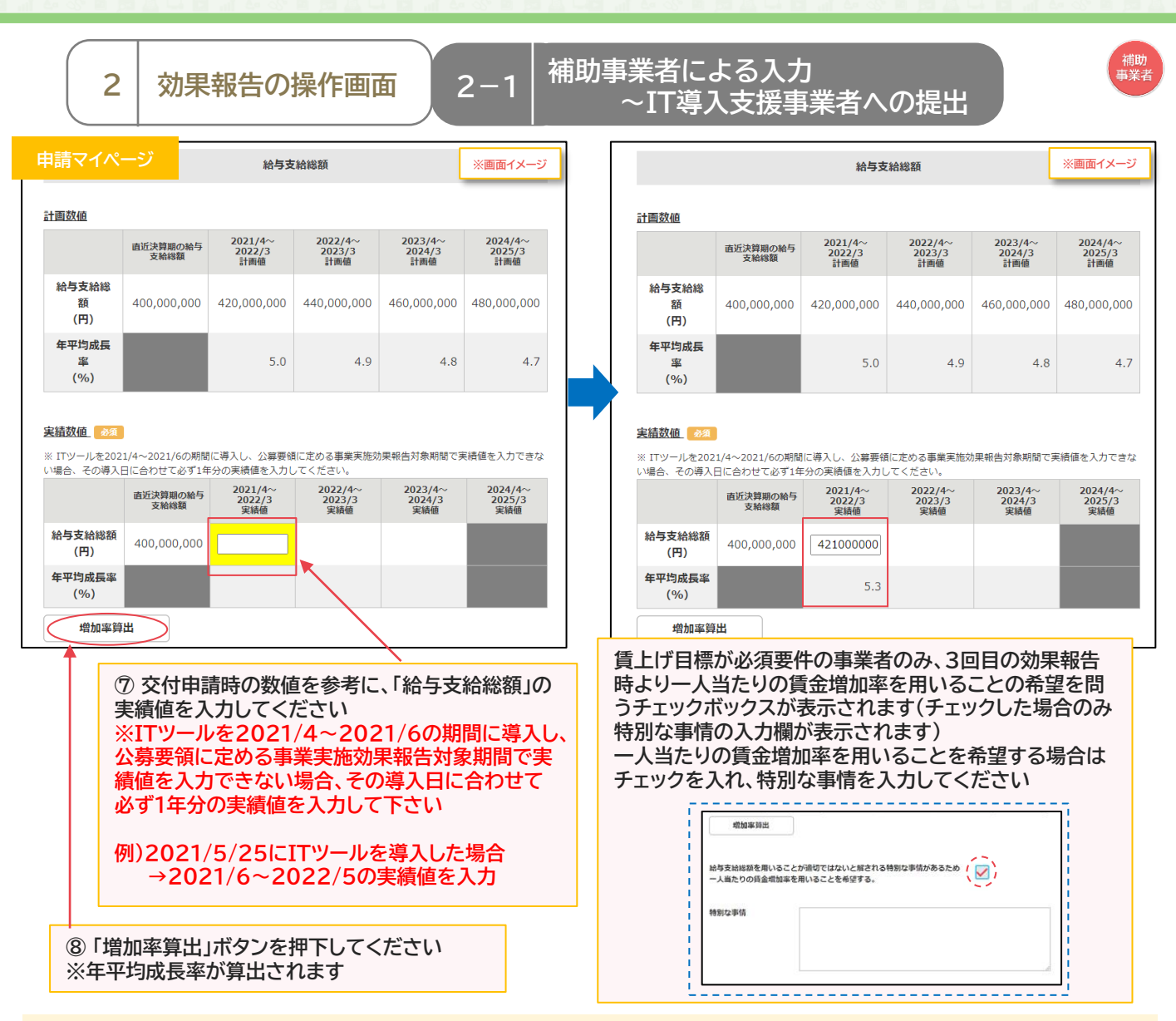

#### **賃上げ目標が必須要件の申請の場合**

**画面上に詳細確認用の説明欄が表示されますので、必要に応じてご確認ください**

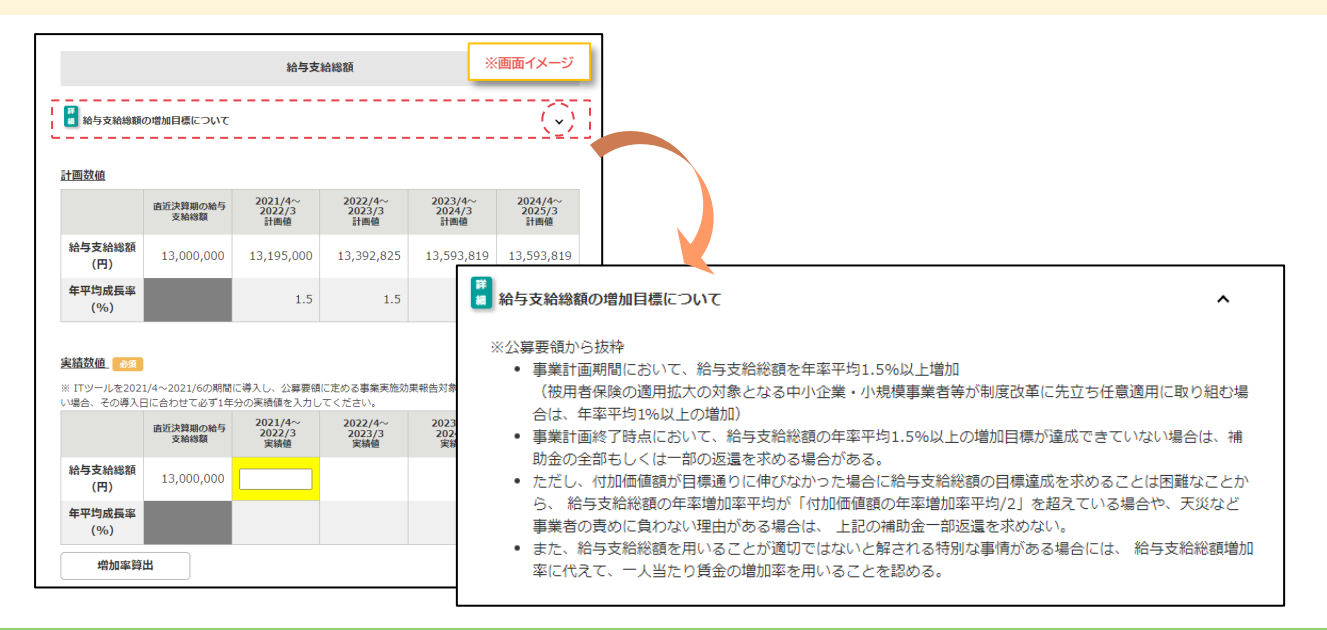

**12**

**IS** 

#### **2-1 補助事業者による入力** 2 │ 効果報告の操作画面 │ 2−1 │ <sup>冊の事未有によるへん)<br>~IT導入支援事業者への提出</sup>

補助<br>基業者

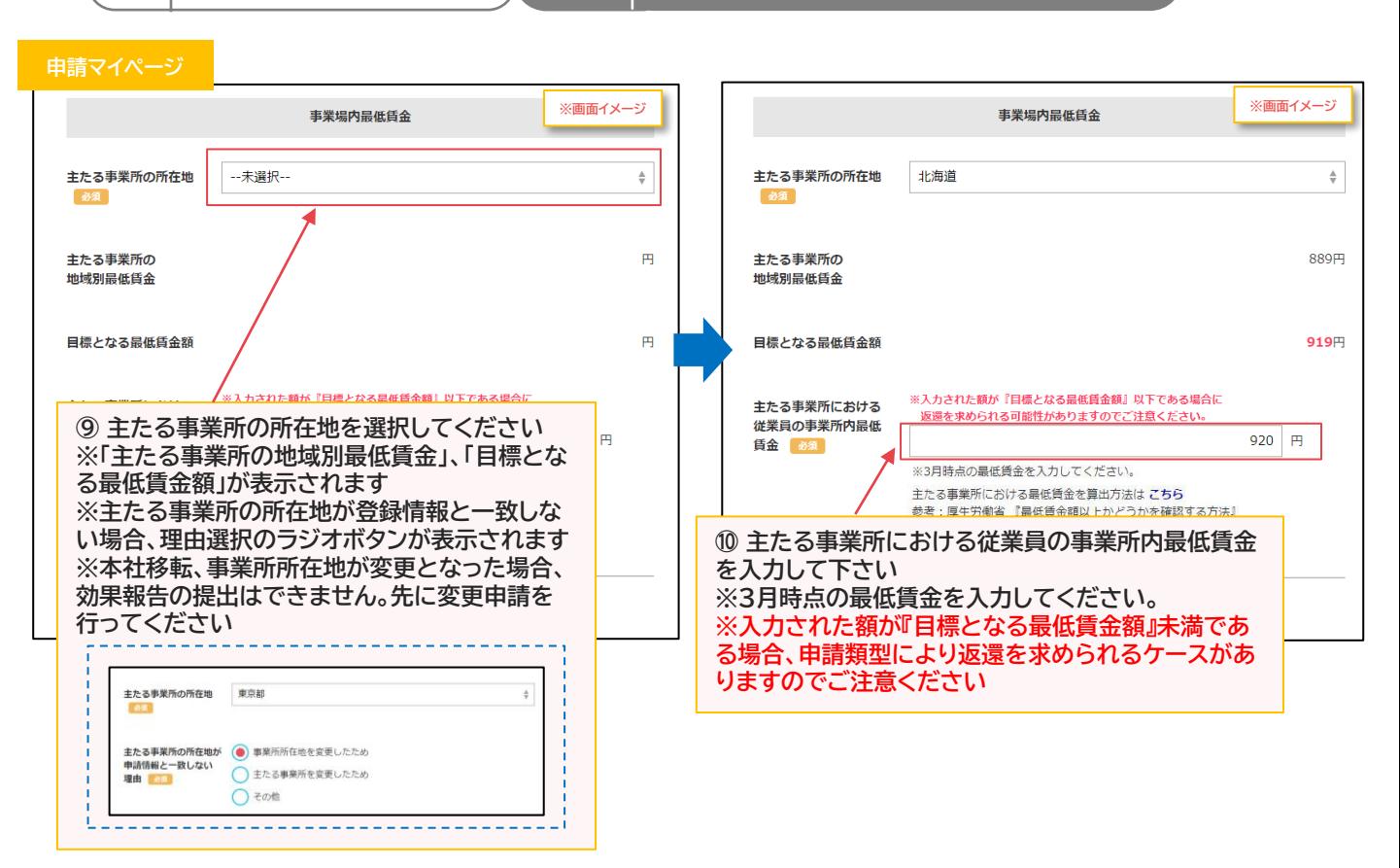

## **賃上げ目標が必須要件の申請の場合**

**画面上に詳細確認用の説明欄が表示されますので、必要に応じてご確認ください**

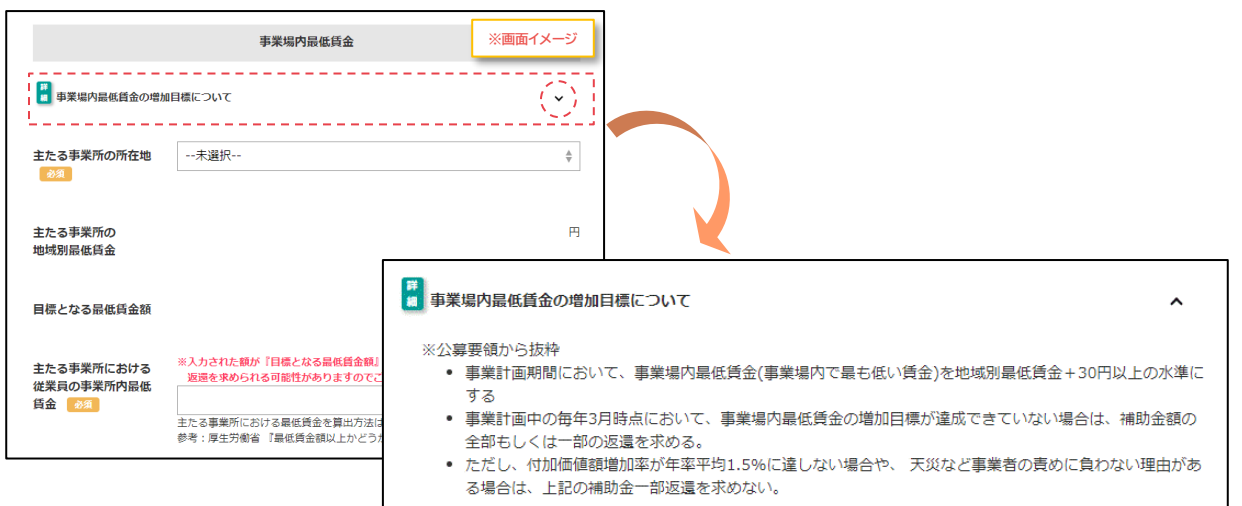

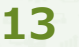

**IS [目次に戻る](#page-2-0)** 

#### **2-1 補助事業者による入力** 2 │ 効果報告の操作画面 │ 2−1 │ ™™尹未自によるへハ<br>~IT導入支援事業者への提出

補助<br>事業者

**IS [目次に戻る](#page-2-0)** 

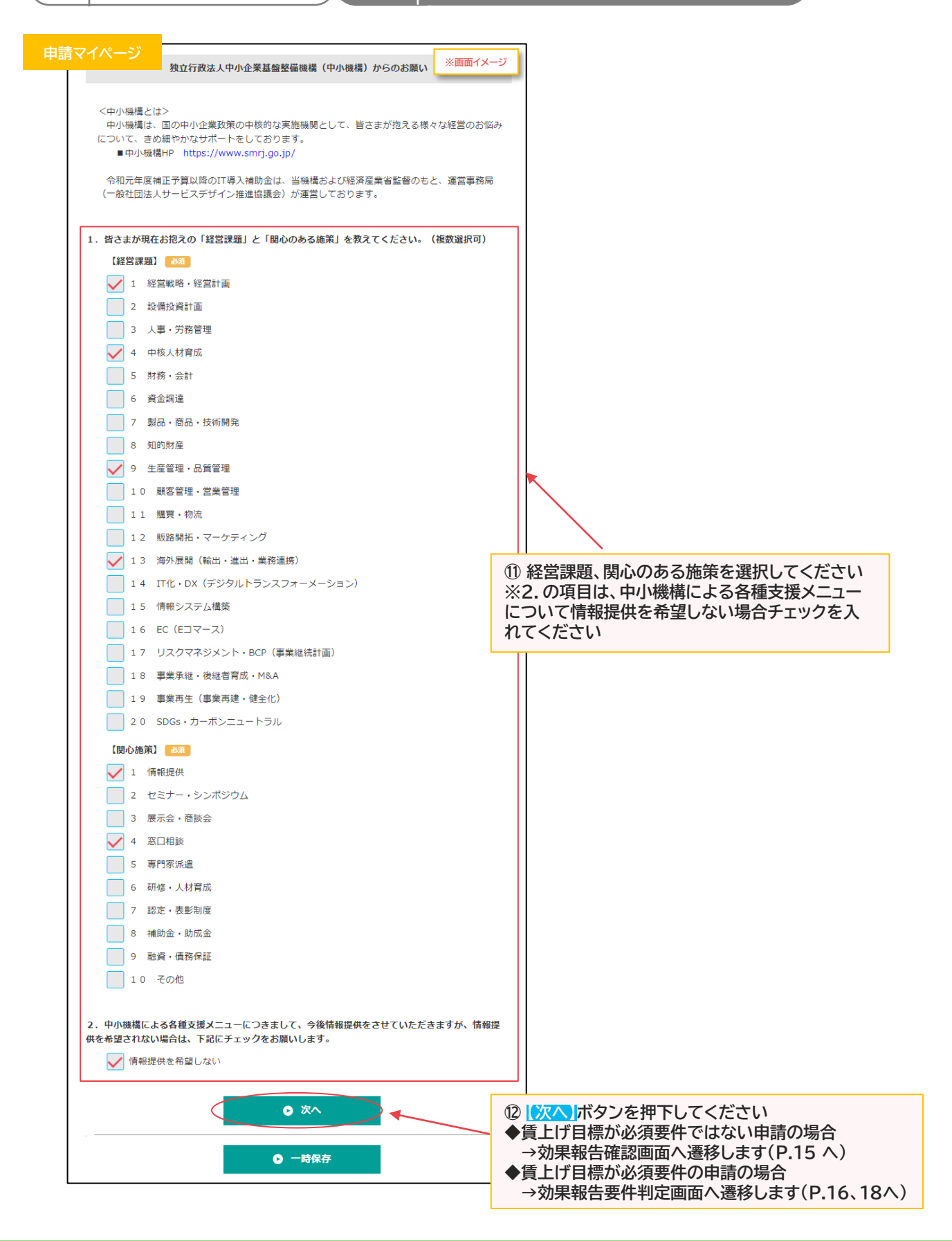

#### **2-1 補助事業者による入力** 2 │ 効果報告の操作画面 │ 2−1 │ ™™尹禾旬によるへん<br>~IT導入支援事業者への提出

#### **賃上げ目標が必須要件の申請ではない場合**

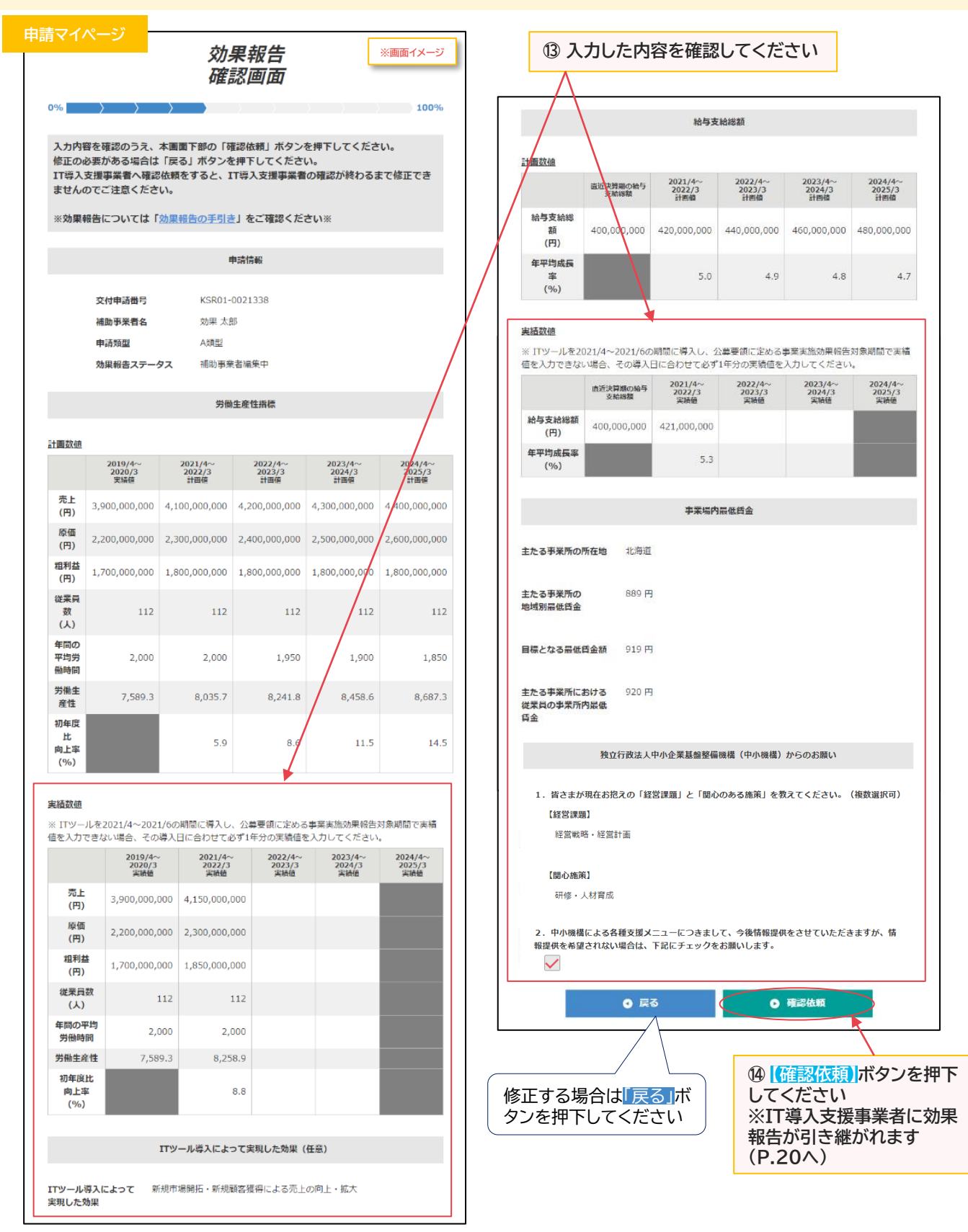

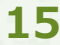

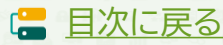

### **2-1 補助事業者による入力** 2 │ 効果報告の操作画面 │ 2−1 │ <sup>柵切事耒石による入刀</sup><br>△ │ 効果報告の操作画面 │ 2−1 │ │ │ │ │ ◇IT導入支援事業者への提出

補助<br>事業者

#### **賃上げ目標が必須要件の申請で目標値を達成している場合**

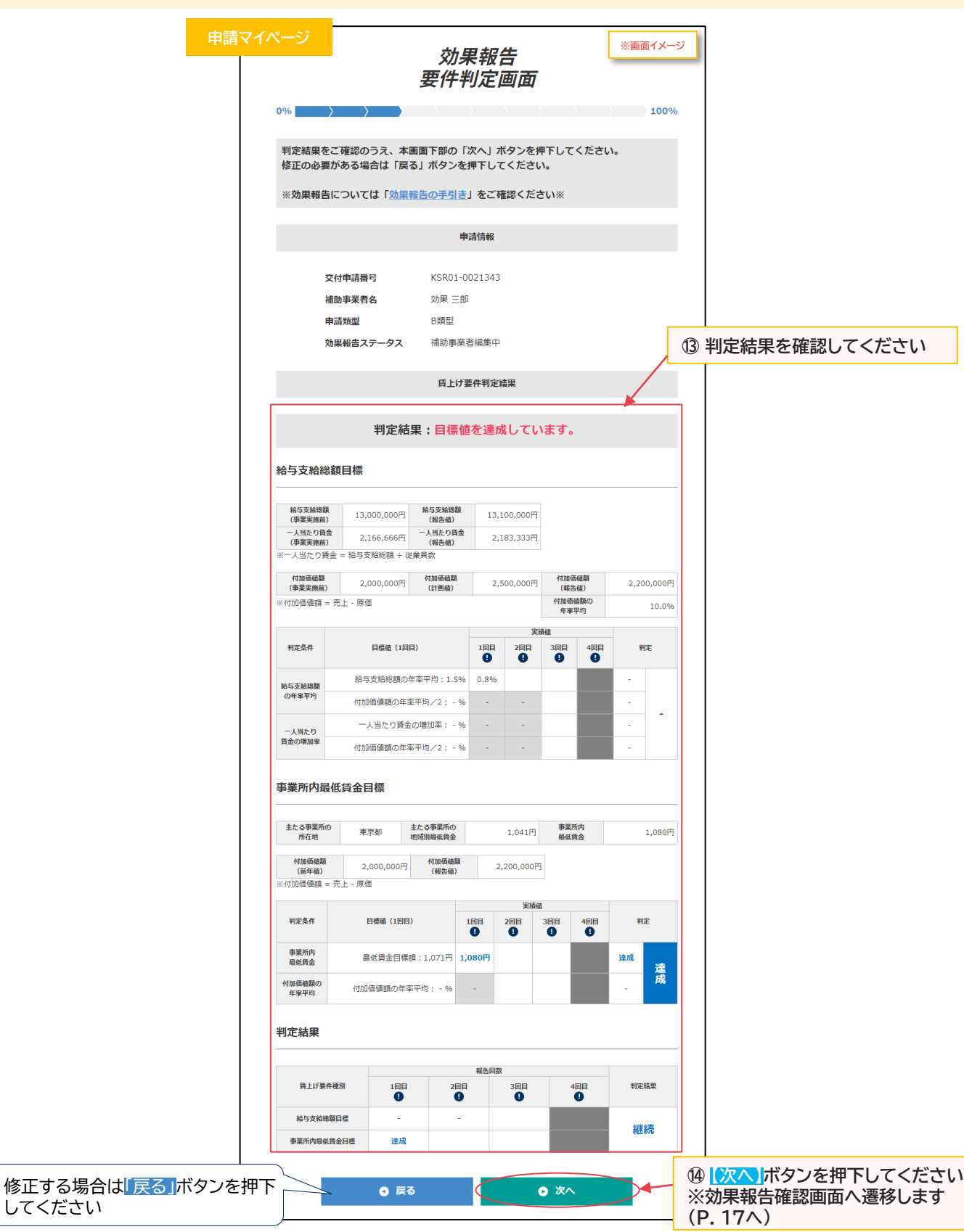

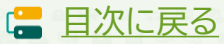

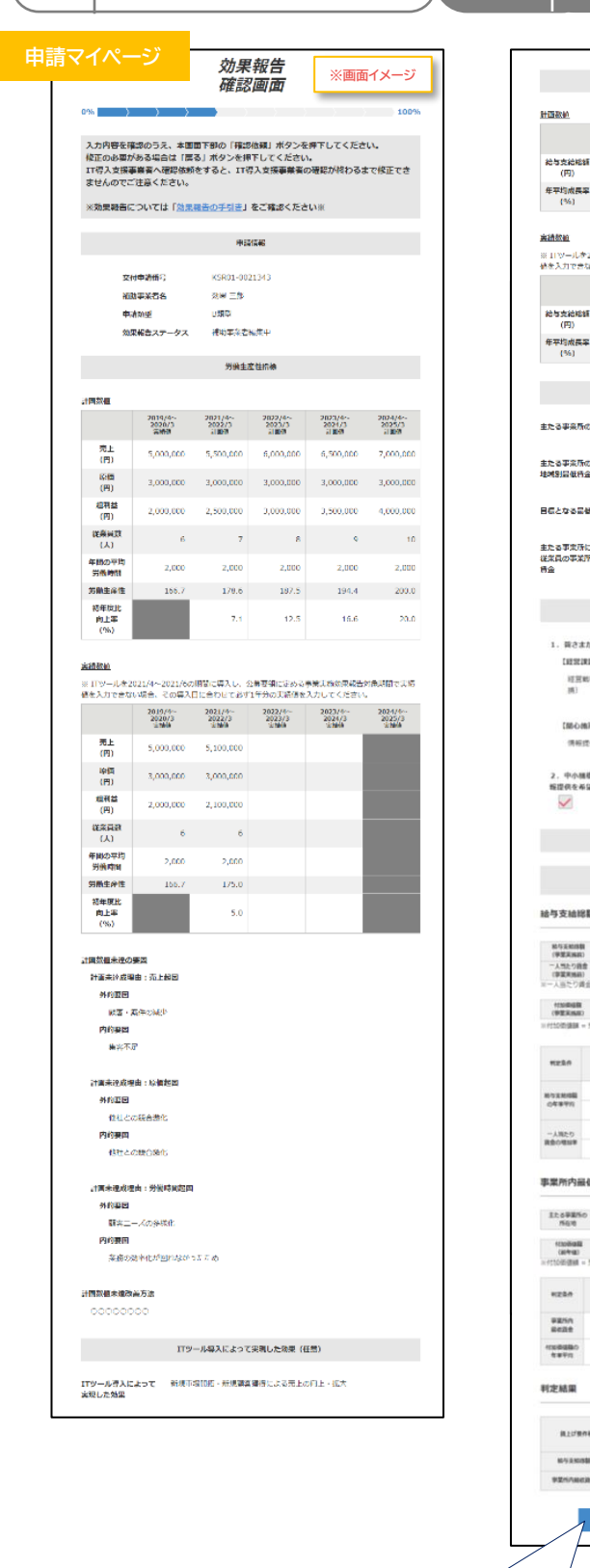

押下してください

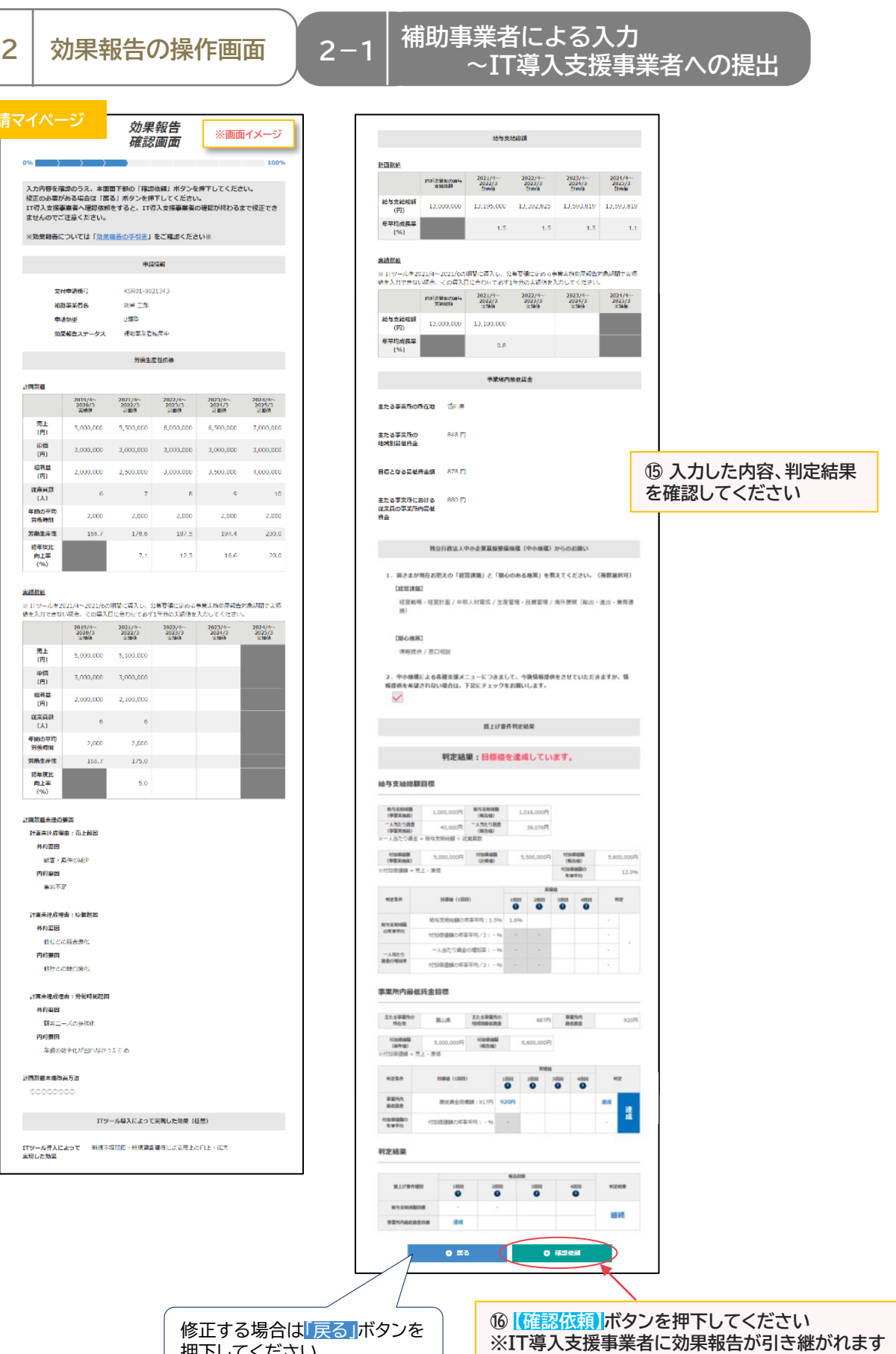

**17**

**(P.20へ)**

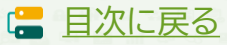

補助<br>事業者

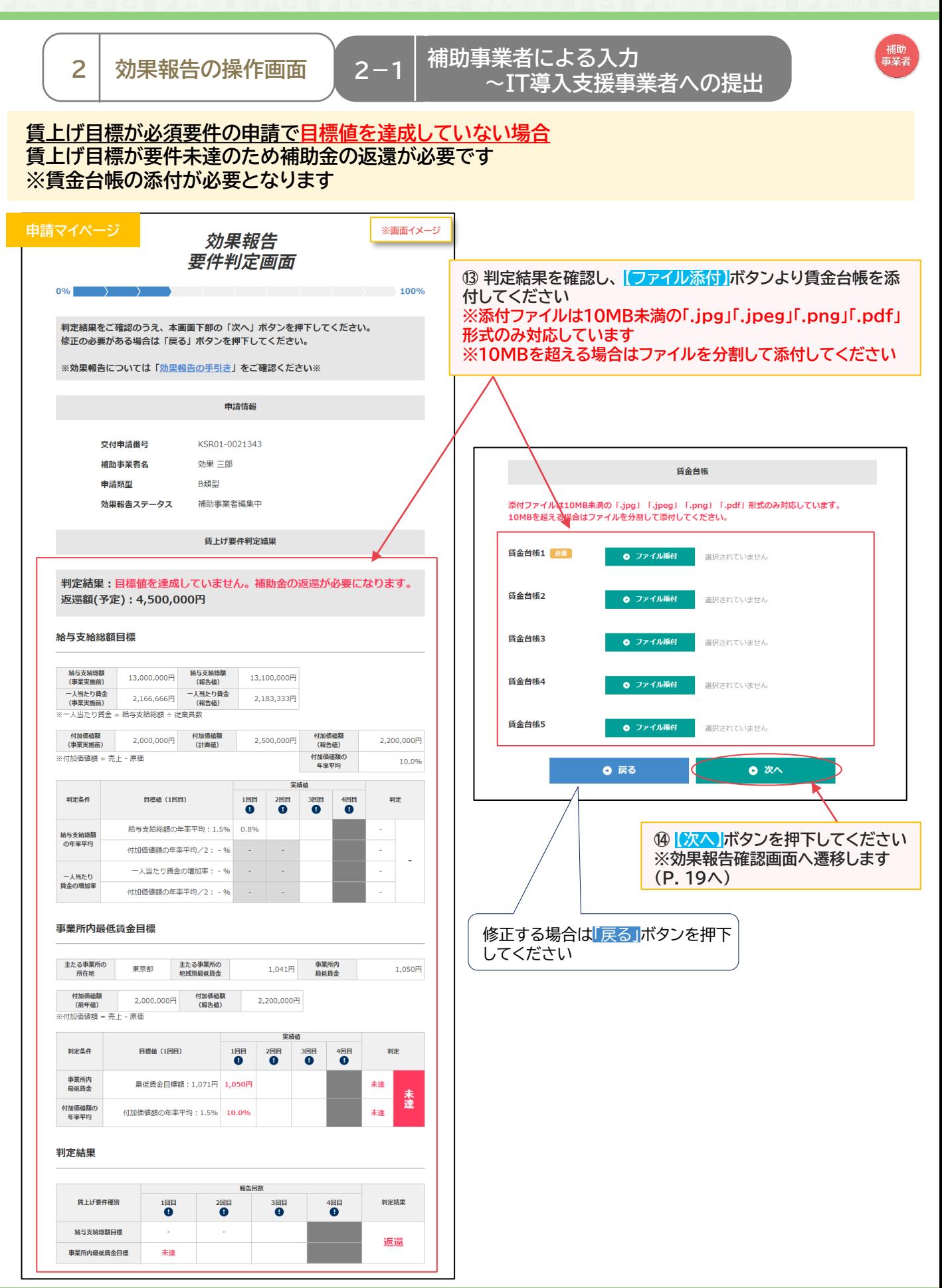

**IS [目次に戻る](#page-2-0)** 

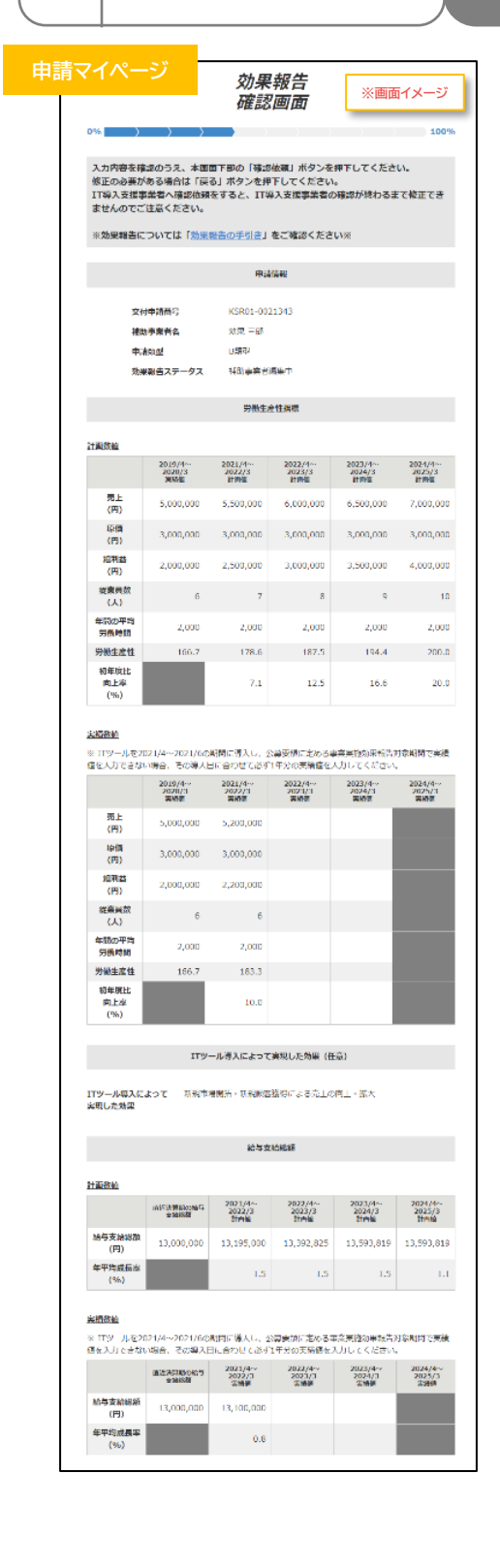

#### **2-1 補助事業者による入力** 2 │ 効果報告の操作画面 │ 2−1 │ ™™尹未自によるへハ<br>~IT導入支援事業者への提出

,<br>補助<br>事業者

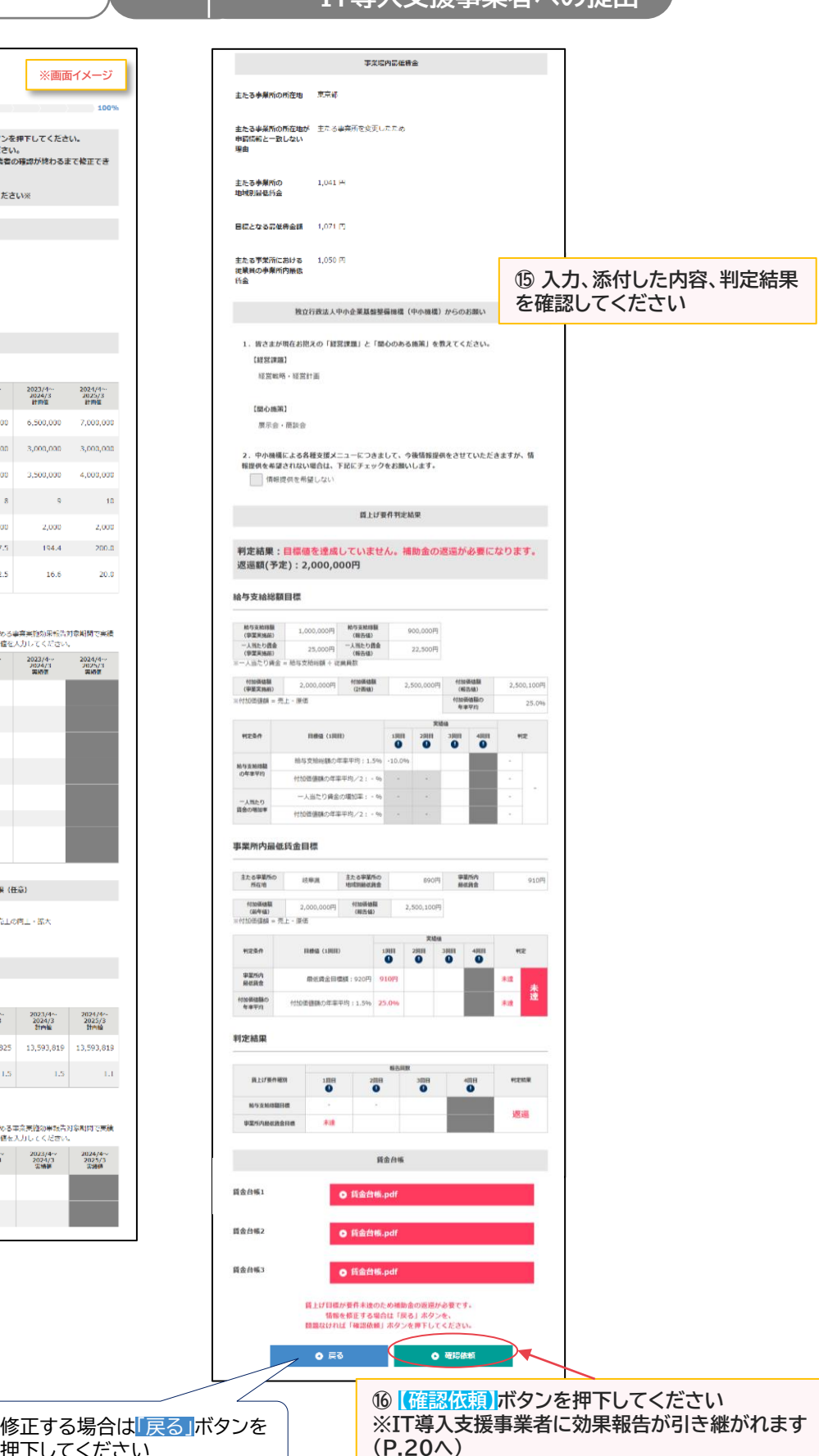

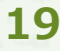

押下してください

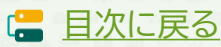

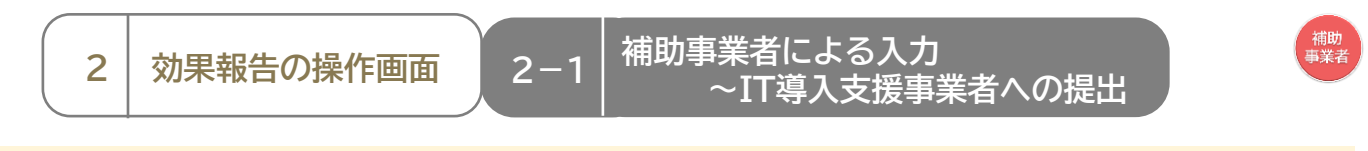

#### **IT導入支援事業者に効果報告が引き継がれ、確認依頼が完了しました**

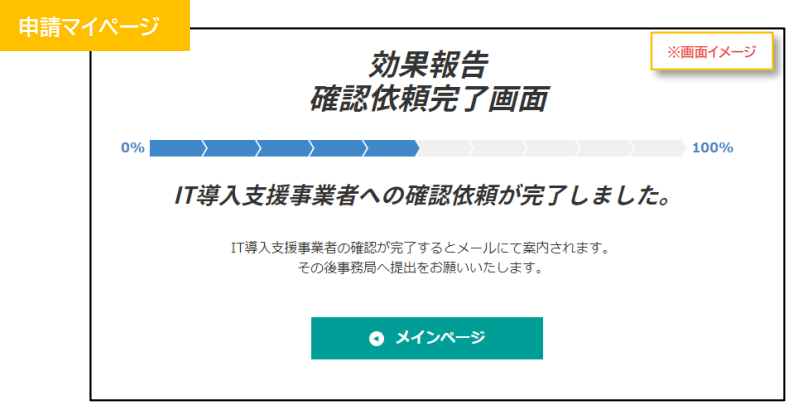

#### **効果報告はここで完了ではありません!**

IT導入支援事業者が確認をした後、補助事業者が事務局へ効果報告を提出する必要があります IT導入支援事業者の確認が完了すると補助事業者へメールが送信されますので、必ずメールを確 認のうえ、申請マイページへログインし、効果報告の提出を行ってください

#### **効果報告の要件判定で表示される給与支給総額、事業場内最低賃金、総合判定の結果には以下があり ます**

**【給与支給総額、事業場内最低賃金の結果】 「達成」、「達成(免除)」、「翌年据置」、「未達」、「達成済」があります 【総合判定の結果】 「報告完了」、「継続」、「返還」があります ・報告完了:必要な効果報告がすべて完了し、次年度以降の報告が不要の場合 ・継続:今年度の効果報告が完了し、次年度引き続き効果報告が必要な場合 ・返還:補助金の返還が必要な場合**

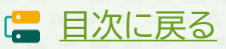

# **2.効果報告の操作画面**

- 1. 補助事業者による入力~IT導入支援事業者への確認依頼
- **2. IT導入支援事業者による確認~提出依頼/訂正依頼**
- 3. 補助事業者による確認~事務局への提出

 $\mathbf{1}$ 

<span id="page-21-0"></span>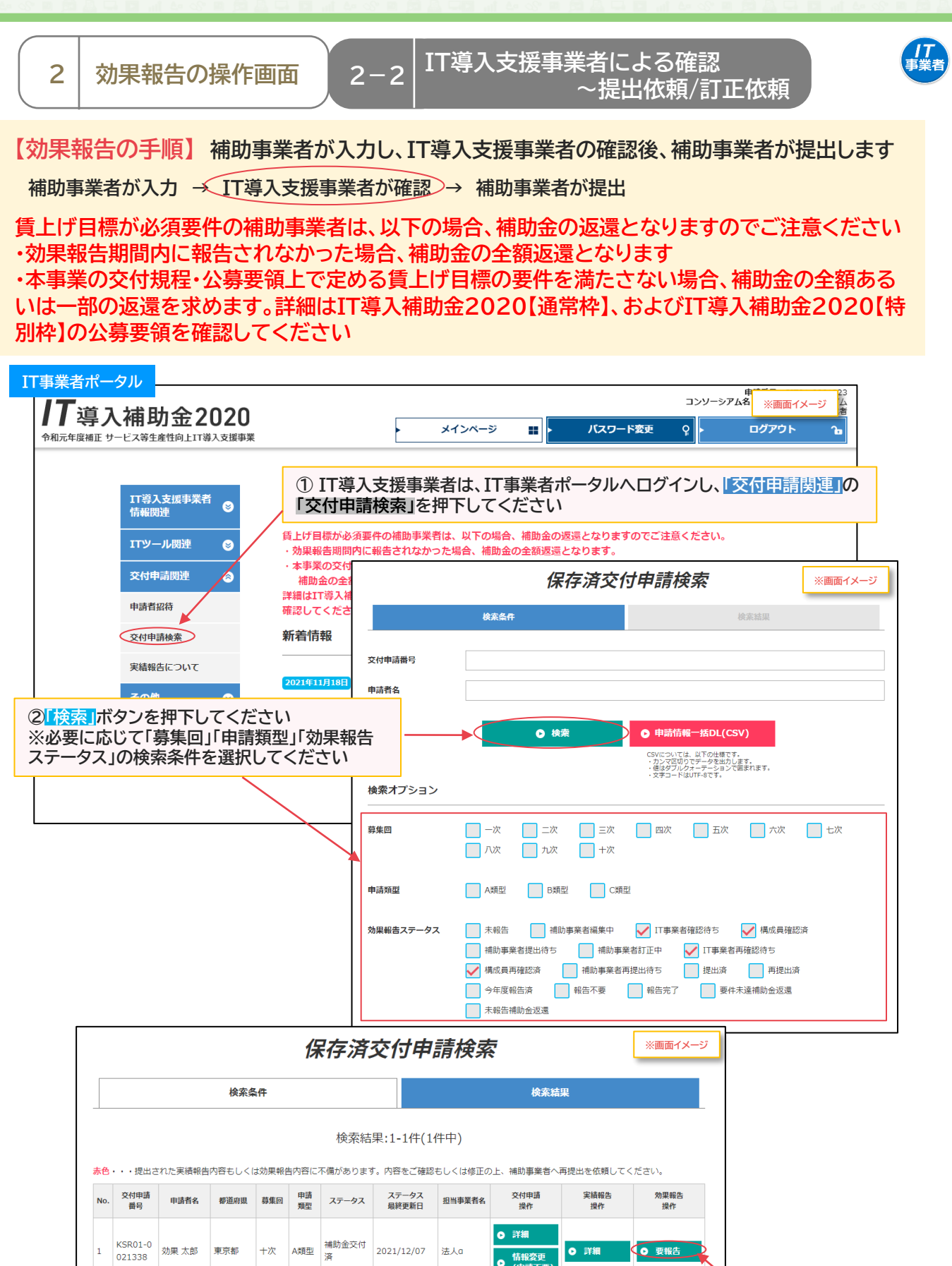

**22**

 $\bullet$  ##

6 情報変更<br>**0** (申請不要)

**Q** 要報告

**③ 該当する交付申請の【要報告】** ボタンを押下**してください ※確認画面へ遷移します**

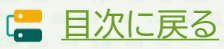

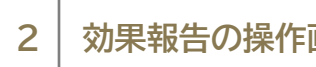

## **2-2**

#### **IT導入支援事業者による確認 ~提出依頼/訂正依頼 <sup>2</sup> 効果報告の操作画面**

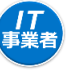

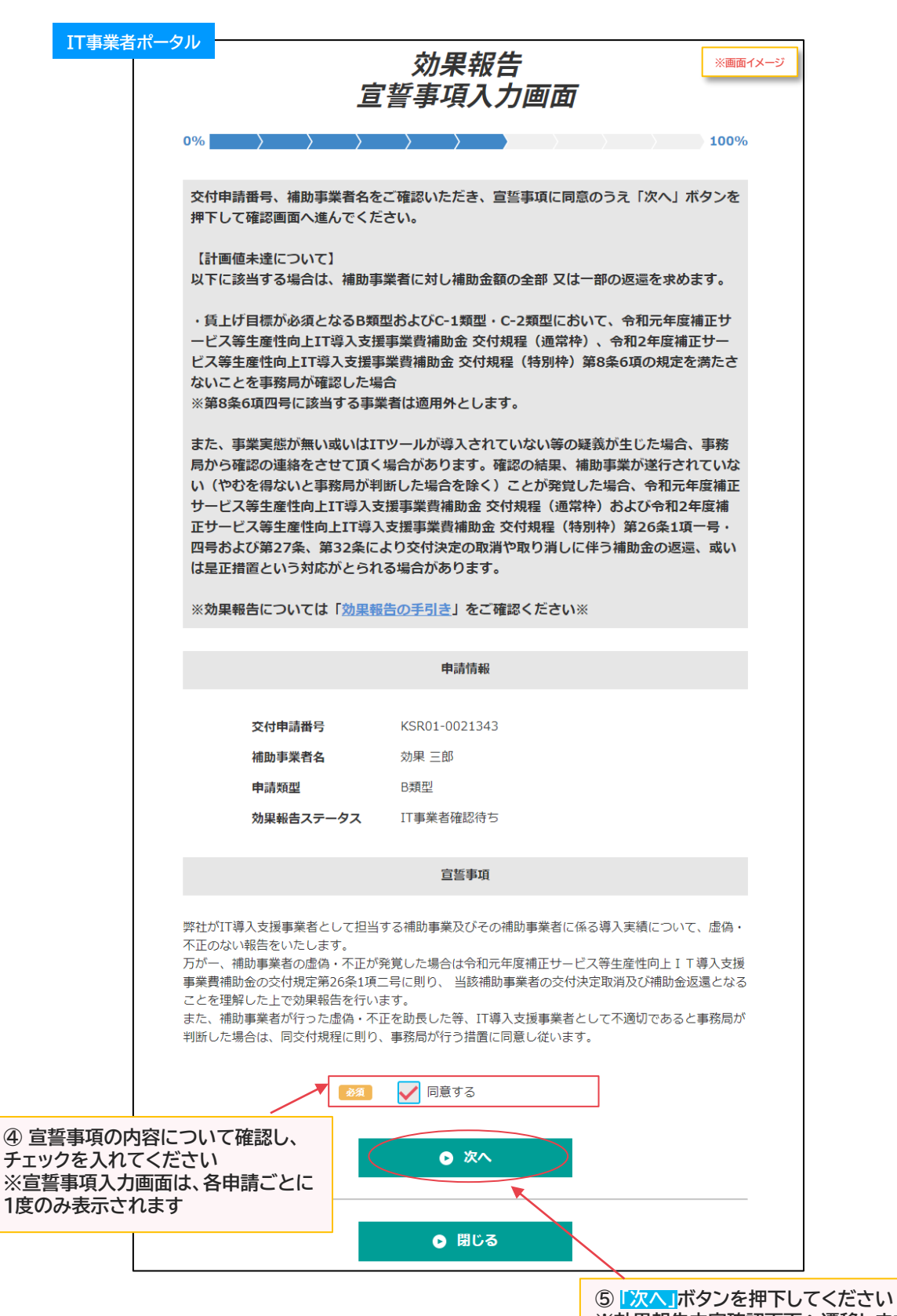

**23**

**※効果報告内容確認画面へ遷移します**

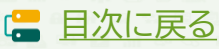

#### **IT導入支援事業者による確認 ~提出依頼/訂正依頼 <sup>2</sup> 効果報告の操作画面**

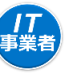

#### **賃上げ目標が必須要件の申請ではない場合**

**2-2**

**IT事業者ポータル** 効果報告 **※画面イメージ** 内容確認画面 100% 入力内容を確認のうえ、本画面下部の「確認完了」ボタンを押下してください。 修正の必要がある場合は「訂正依頼」ボタンを押下してください。 ※効果報告については「効果報告の手引き」をご確認ください※ 申請情報 KSR01-0021338 交付申請番号 補助事業者名 効果 太郎 申請類型 AMTRE 効果報告ステータス 構成員確認済 労働生産性指標 計画数値  $2022/4$ <br> $2023/3$ <br> $\frac{3}{14}$  $2019/4 - 2020/3$ 2021/4·<br>2022/3<br>計画値 2023/4~<br>2024/3<br>計画値 2025/3 売上 3,900,000,000 4,100,000,000 4,200,000,000 4,300,000,000 400,000,000  $($ FJ $)$ 原価 2,200,000,000 2.300.000.000 2.400.000.000 2,500,000.0 2,600,000,000  $(F)$ 粗利益 1,700,000,000 1,800,000,000 1,800,000,000 1,800,00 6,000 1,800,000,000  $(H)$ 従業員  $112$ 112 112  $112$ 112 Ø  $(\lambda)$ 年間の 平均労 2,000 2,000 1.950 1.900 1.850 働時間 労働生 7,589.3 8.035.7  $8,24$ <sub>6</sub>.8 8.458.6 8,687.3 産性 初年度 **Ht** 5.9 8.6 11.5 14.5 向上率  $(%)$ 実績数値 ※ ITツールを2021/4~2021/6の期間に導入し、公募要領に定める事業実施効果報告対象期間で実績 値を入力できない場合、その導入日に合わせて必ず1年分の実績値を入力してください  $\frac{2023}{4}$ 2024/4へ<br>2025/3<br>早結晶  $\frac{2019}{4}$ 2021/4~  $\frac{2022}{4}$ 売上 3,900,000,000 4,150,000,000  $(F<sub>1</sub>)$ 原価 2,200,000,000 2,300,000,000  $(H)$ 相利益 1,700,000,000 1,850,000,000  $(F<sub>3</sub>)$ 従業員数  $112$ 112  $(\lambda)$ 年間の平均 2,000 2,000 労働時間 労働生産性 7.589.3 8,258.9 初年度比 向上率 8.8  $(%)$ ITツール導入によって実現した効果 (任意) 新規市場開拓・新規顧客獲得による売上の向上・拡大 ITツール導入によって 実現した効果

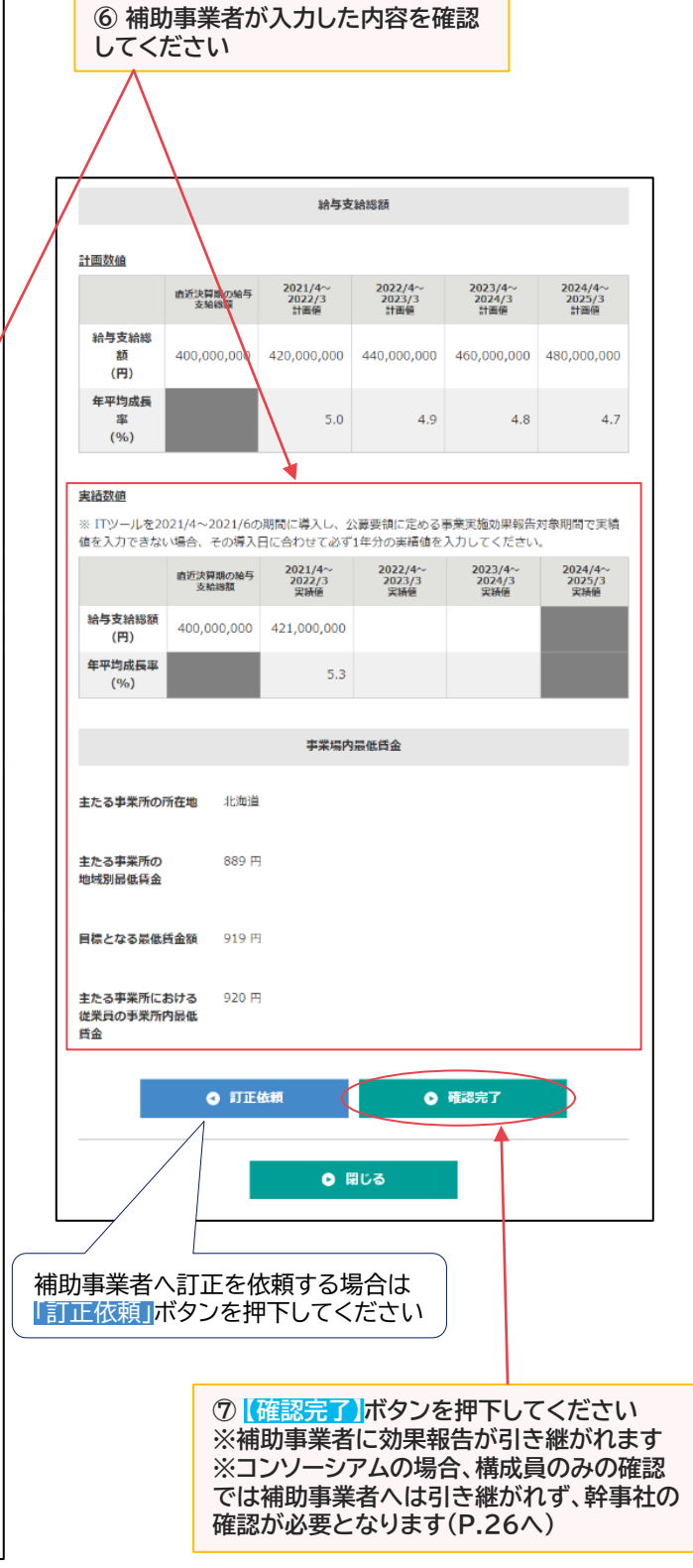

**24**

**IS** 

 **~提出依頼/訂正依頼 <sup>2</sup> 効果報告の操作画面**

#### **賃上げ目標が必須要件の申請で目標値を達成している場合**

**2-2**

**IT導入支援事業者による確認**

打事業者

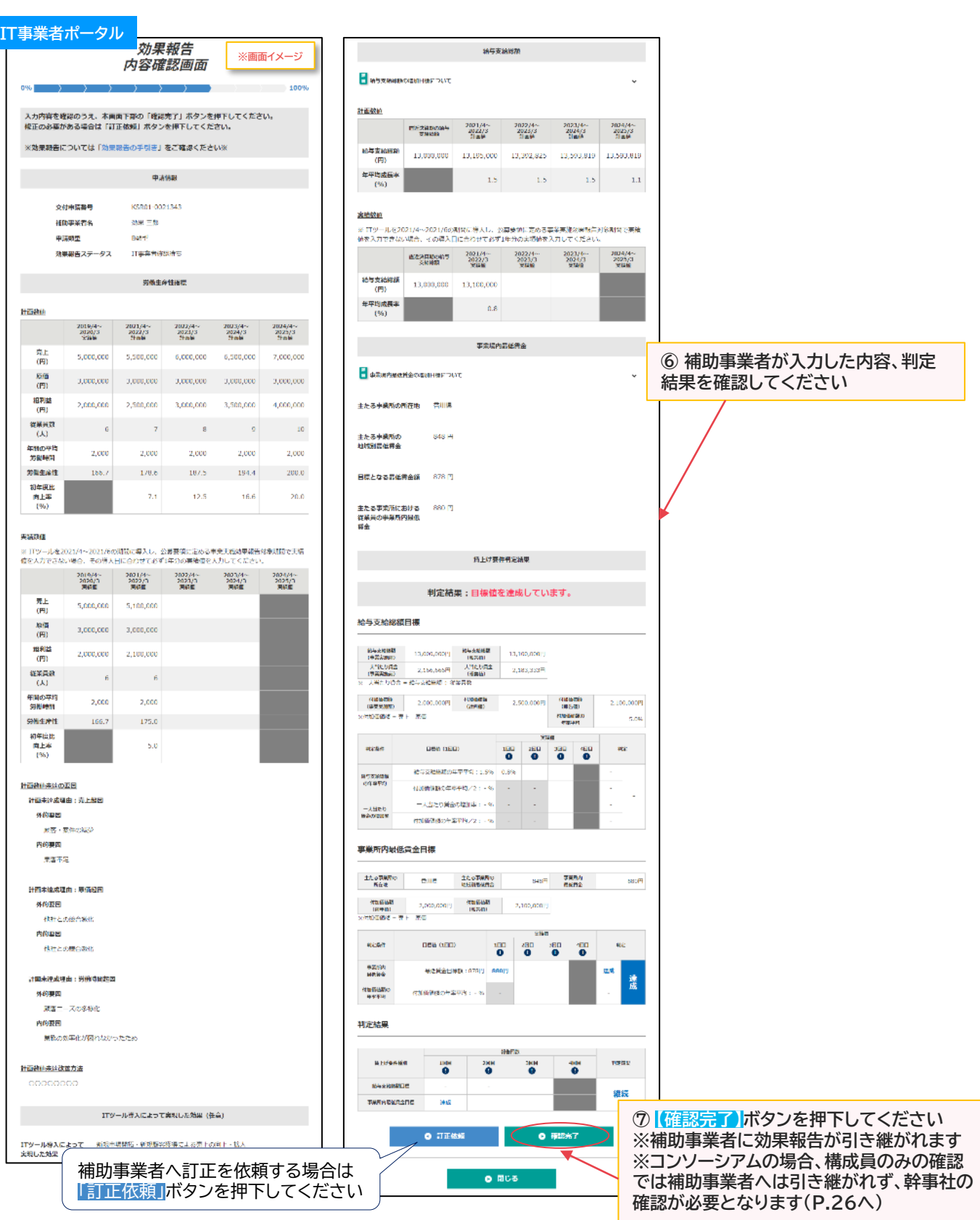

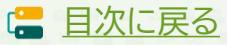

 **~提出依頼/訂正依頼 <sup>2</sup> 効果報告の操作画面**

#### **賃上げ目標が必須要件の申請で目標値を達成していない場合 ※補助事業者による賃金台帳の添付が必要となります**

**2-2**

**IT導入支援事業者による確認**

级学生

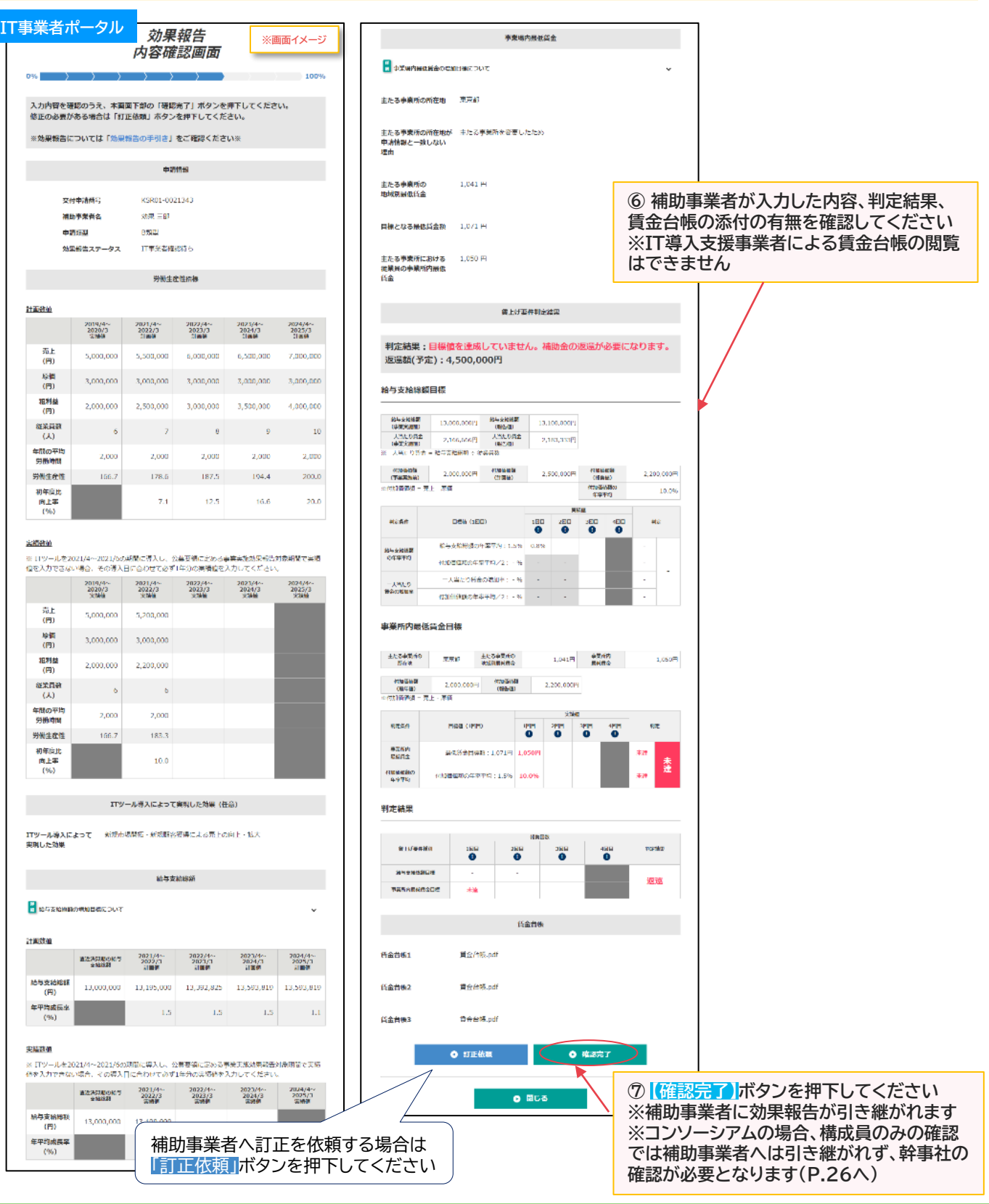

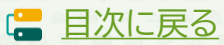

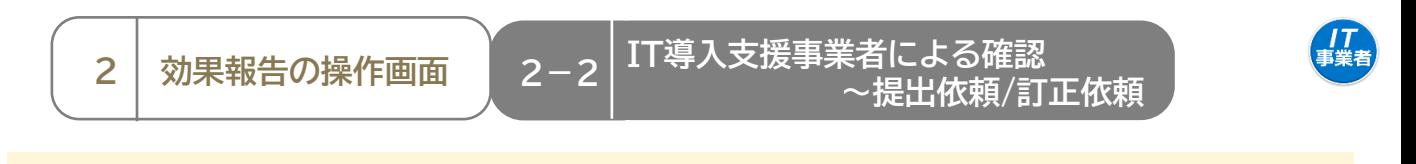

**【P.23,24,25の画面にて「訂正依頼」を押下した場合】 補助事業者へ効果報告が差し戻されます**

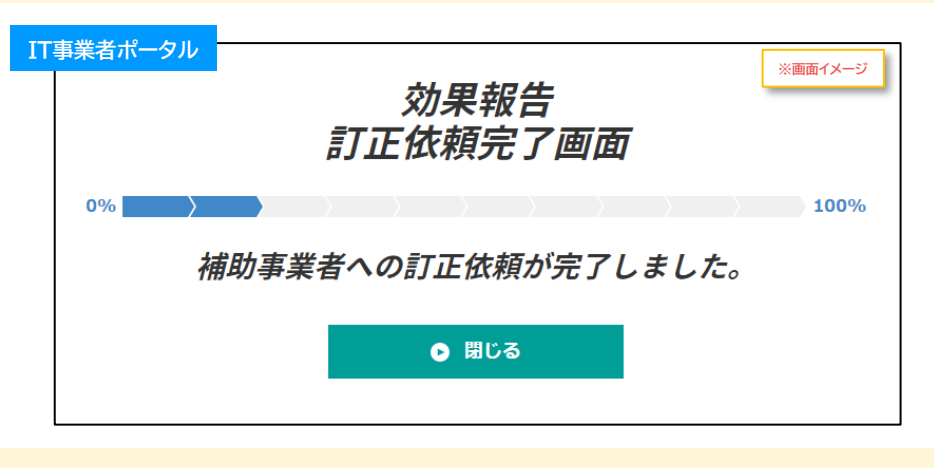

**【P.23,24,25の画面にて構成員が【確認完了】を押下した場合】 補助事業者へは引き継がれず、幹事社の確認が必要となります**

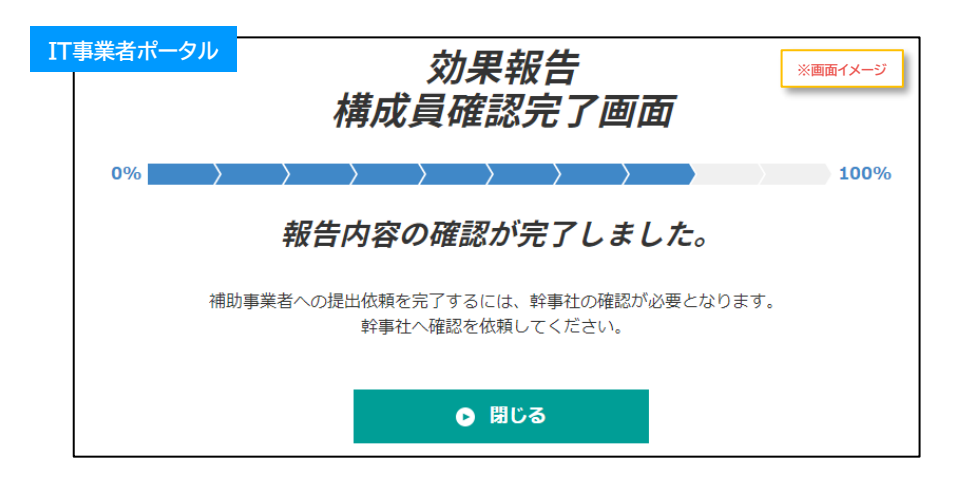

**【P.23,24,25の画面にて幹事社(メインユーザー)が【確認完了】を押下した場合】 補助事業者へ効果報告が引き継がれます**

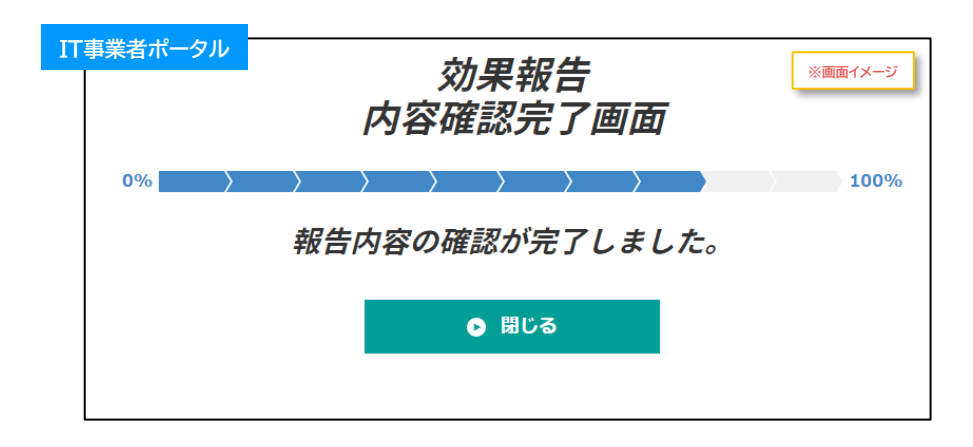

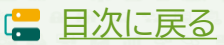

# **2.効果報告の操作画面**

- 1. 補助事業者による入力~IT導入支援事業者への確認依頼
- 2. IT導入支援事業者による確認~提出依頼/訂正依頼
- **3. 補助事業者による確認~事務局への提出**

<span id="page-28-0"></span>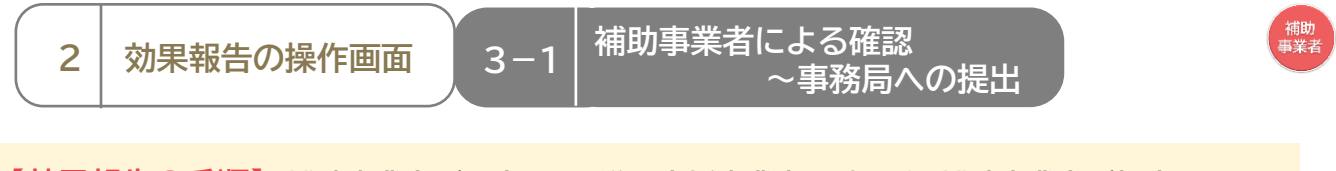

**補助事業者が入力 → IT導入支援事業者が確認 → 補助事業者が提出 【効果報告の手順】 補助事業者が入力し、IT導入支援事業者の確認後、補助事業者が提出します**

**賃上げ目標が必須要件の補助事業者は、以下の場合、補助金の返還となりますのでご注意ください ・効果報告期間内に報告されなかった場合、補助金の全額返還となります**

**・本事業の交付規程・公募要領上で定める賃上げ目標の要件を満たさない場合、補助金の全額ある いは一部の返還を求めます。詳細はIT導入補助金2020【通常枠】、およびIT導入補助金2020【特 別枠】の公募要領を確認してください**

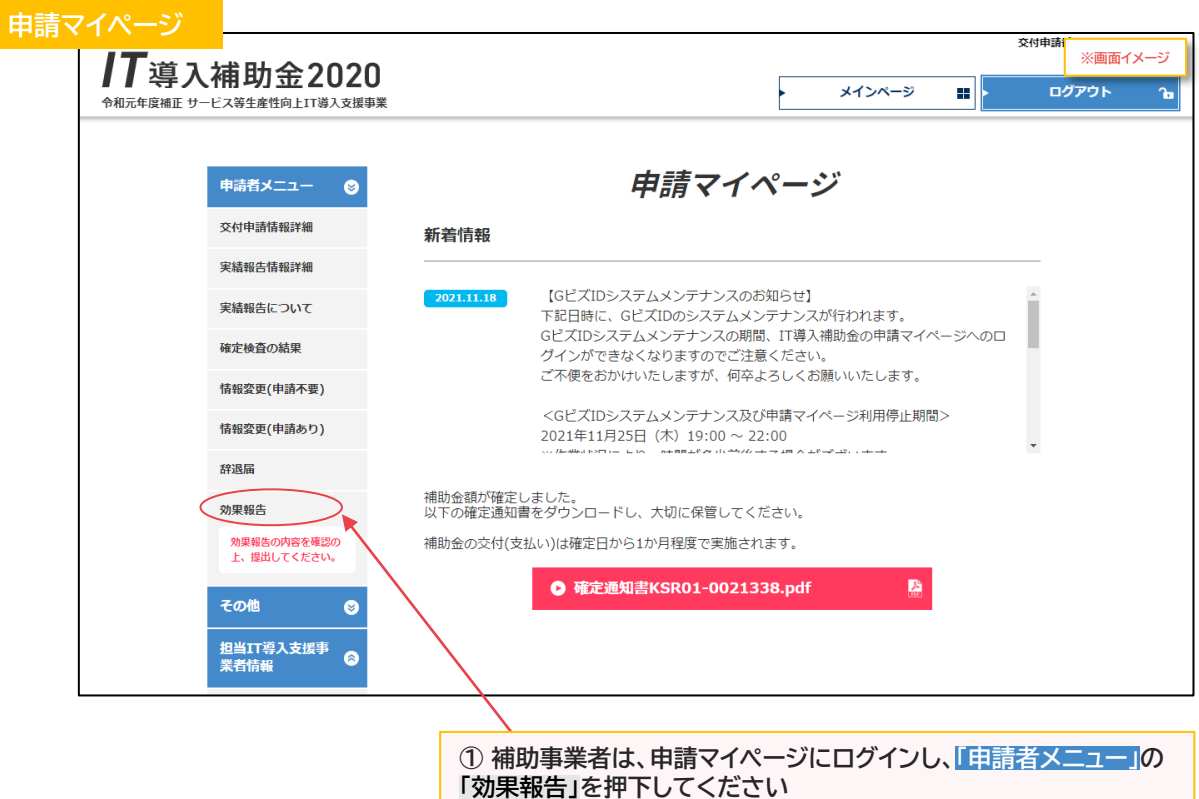

**29**

**※効果報告提出確認画面へ遷移します**

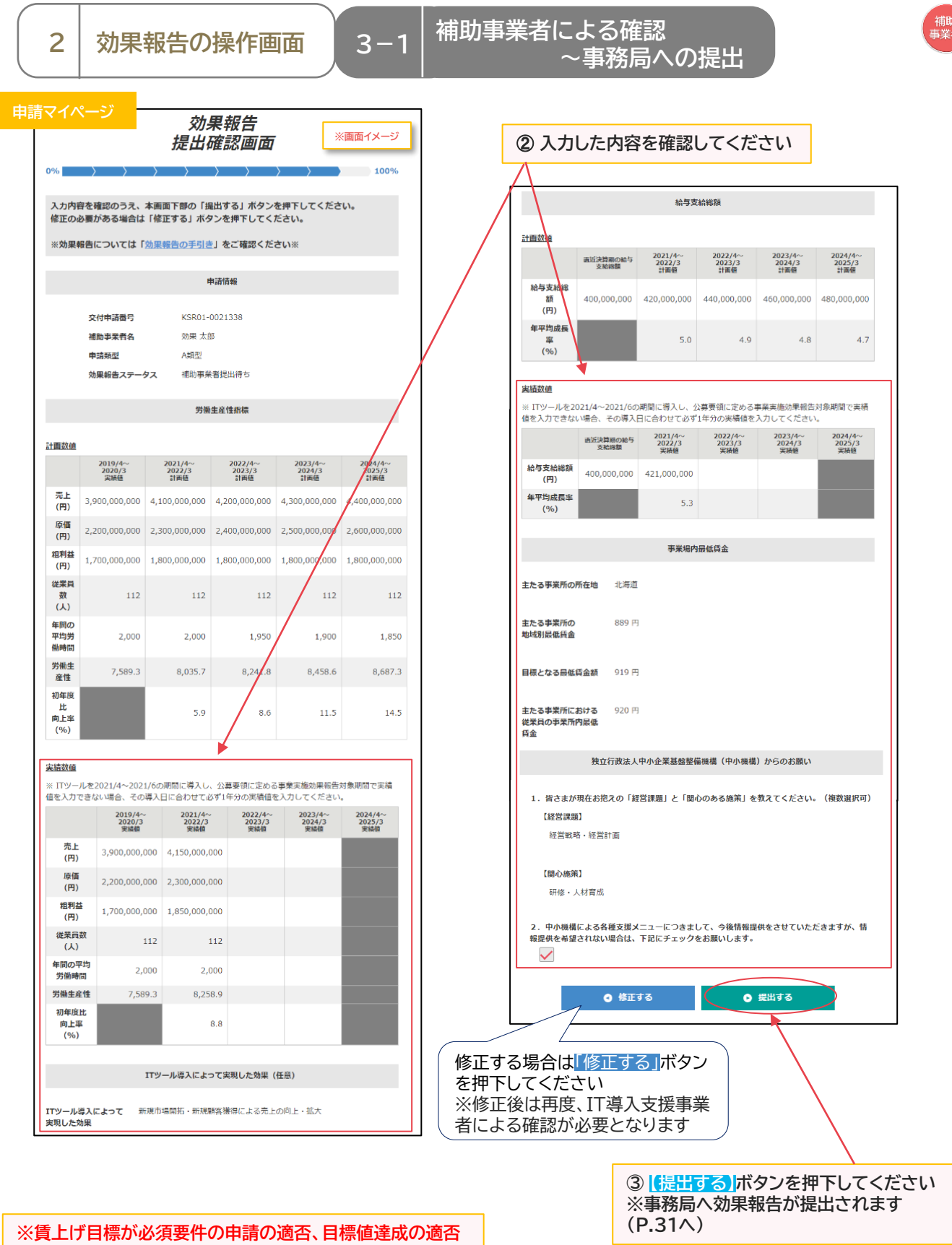

**30**

**IS** 

**によって表示される確認内容は異なります ※賃上げ目標が必須要件の申請で目標値を達成していない 場合は、添付した賃金台帳に不備不足がないか確認してく ださい**

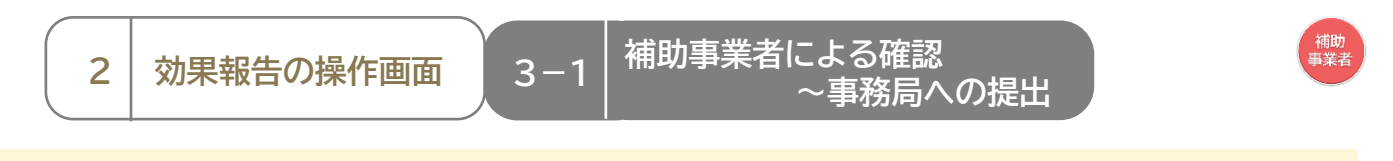

#### **事務局への効果報告の提出が完了しました**

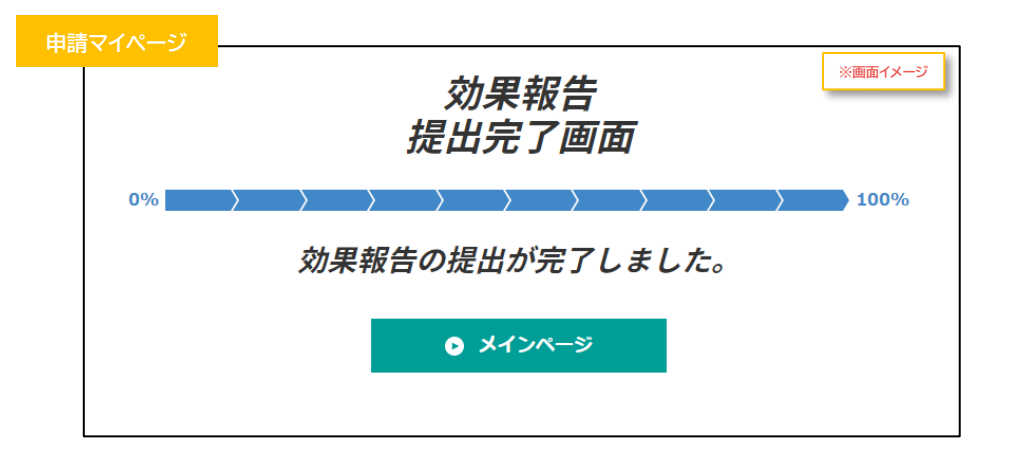

#### **提出完了後は詳細画面にて提出内容を確認できます**

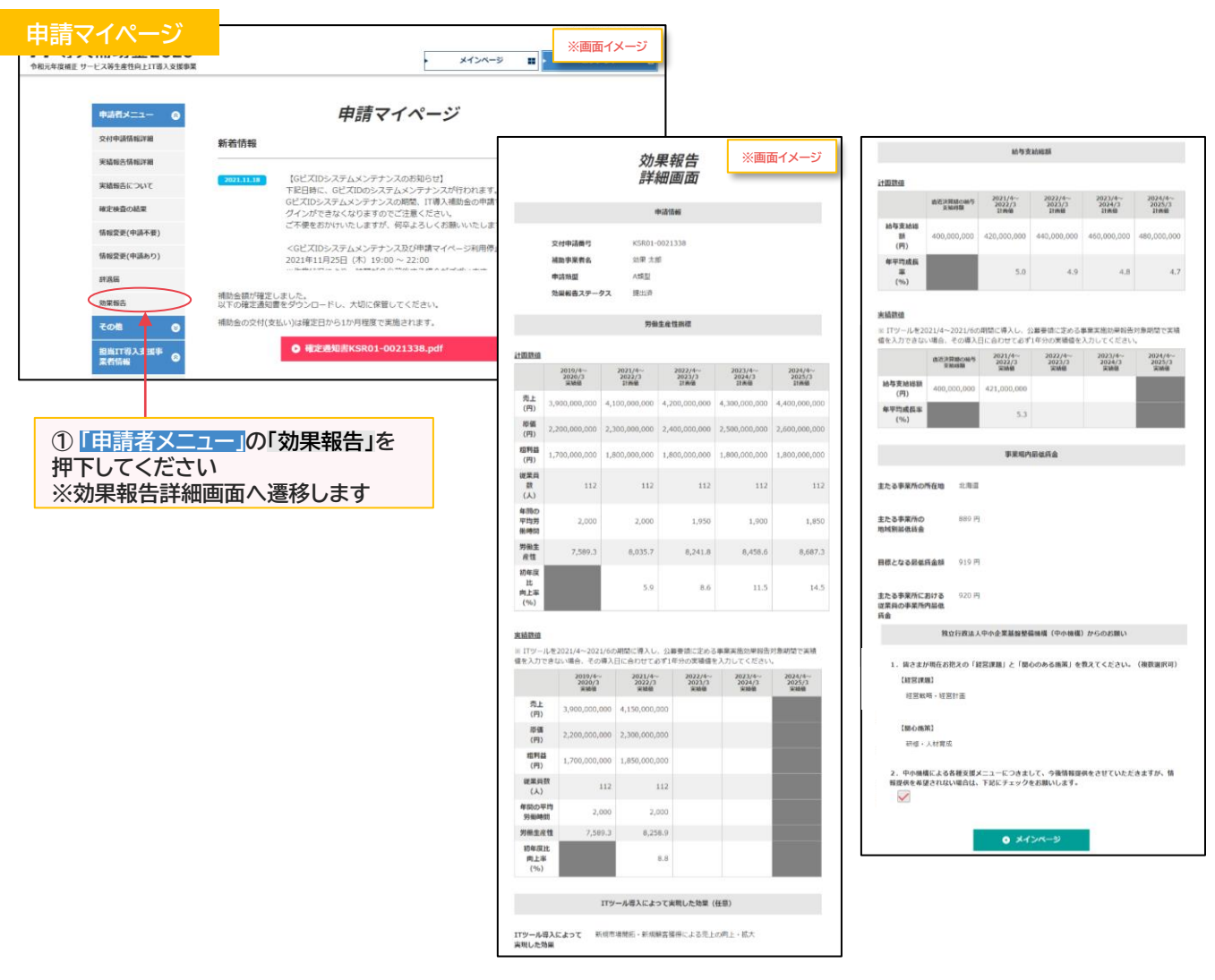

**31**

**IS [目次に戻る](#page-2-0)** 

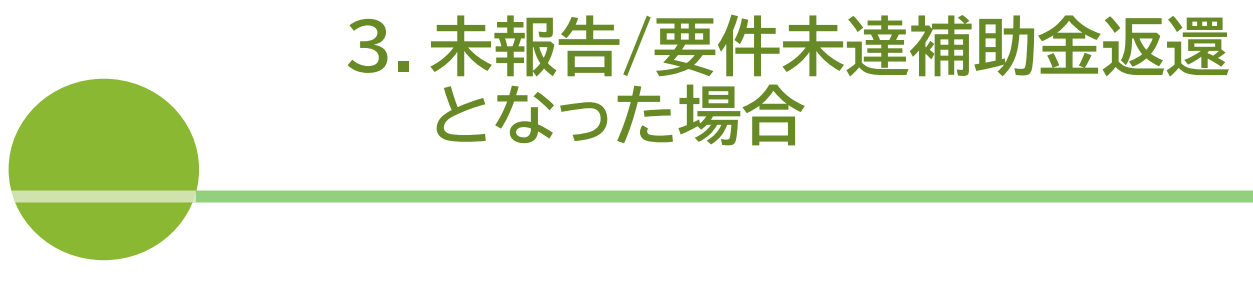

**1. 補助金返還の手続き**

<span id="page-32-0"></span>**3 未報告/要件未達補助金返還となった場合 3-1 補助金返還の手続き**

補助<br>事業者

**B類型およびC-1類型・C-2類型の賃上げ目標が必須要件の申請で、効果報告期間内に報告がない、 および報告が完了しなかった場合や、本事業の交付規程・公募要領上で定める賃上げ目標の要件を 満たさない場合、効果報告前および賃上げ目標に定められた要件の達成状況判定前に本事業を辞 退した場合は、効果報告未報告、もしくは賃上げ目標未達による補助金の全部 又は一部の返還と なります**

**申請マイページから納付額を確認し、事務局指定の口座へ返還してください ※「賃上げ目標未達に係る納付額通知書」が発行されるので、納付額通知画面よりダウンロードし、 内容を確認の上、保管してください**

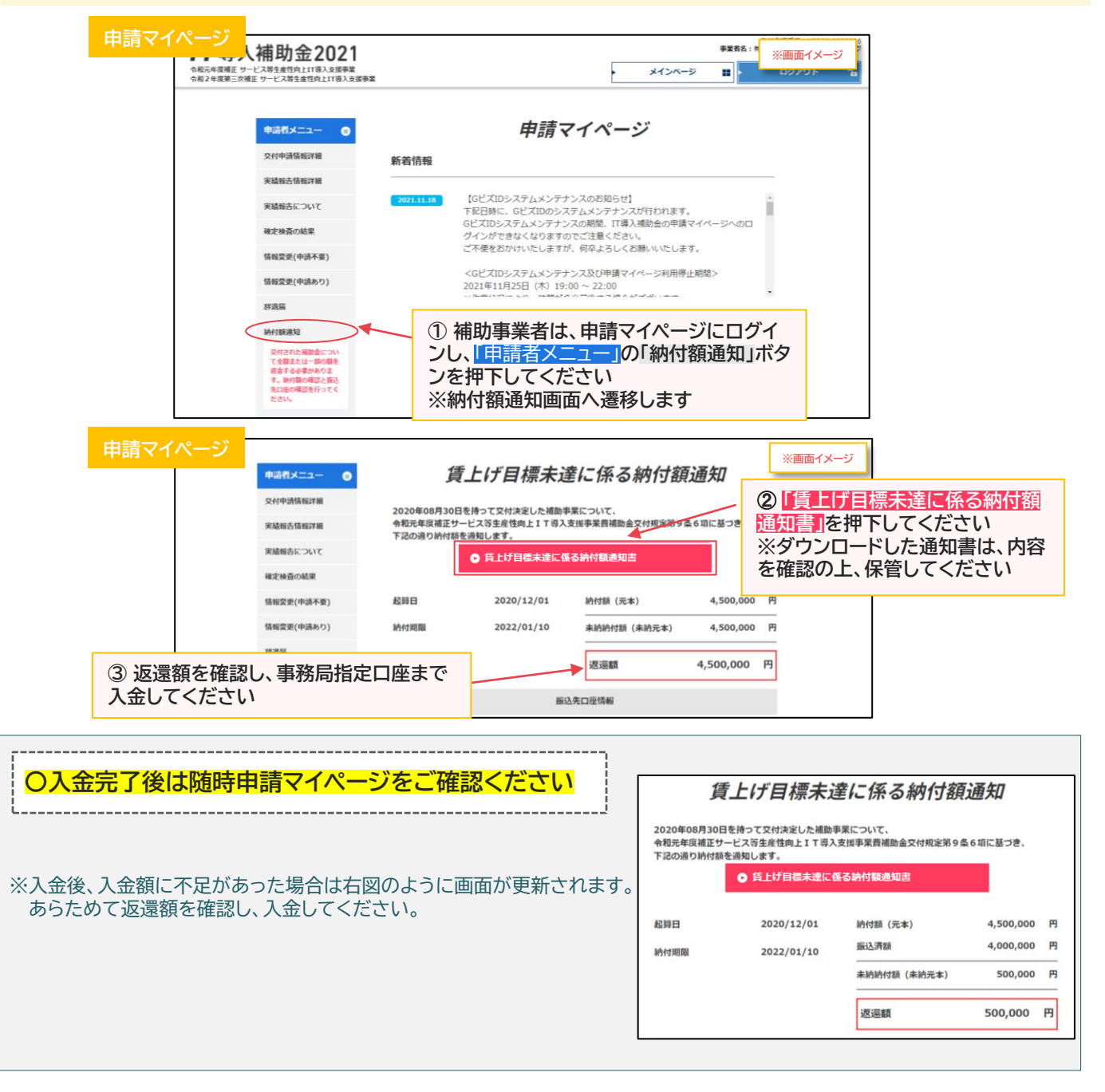

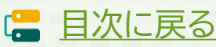

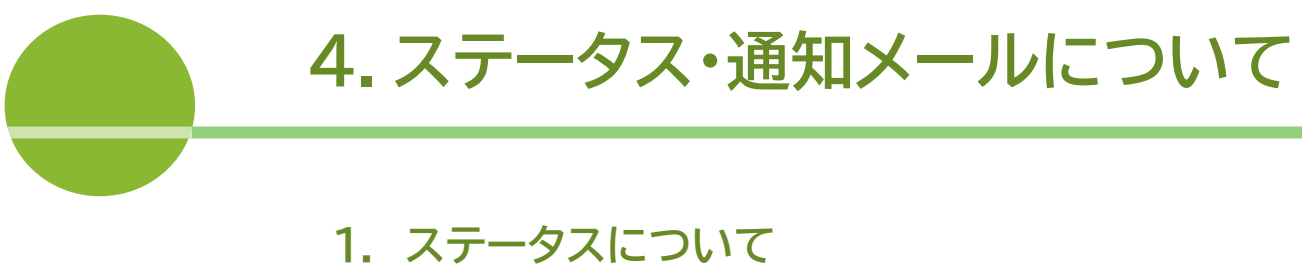

**2. 通知メールについて**

<span id="page-34-0"></span>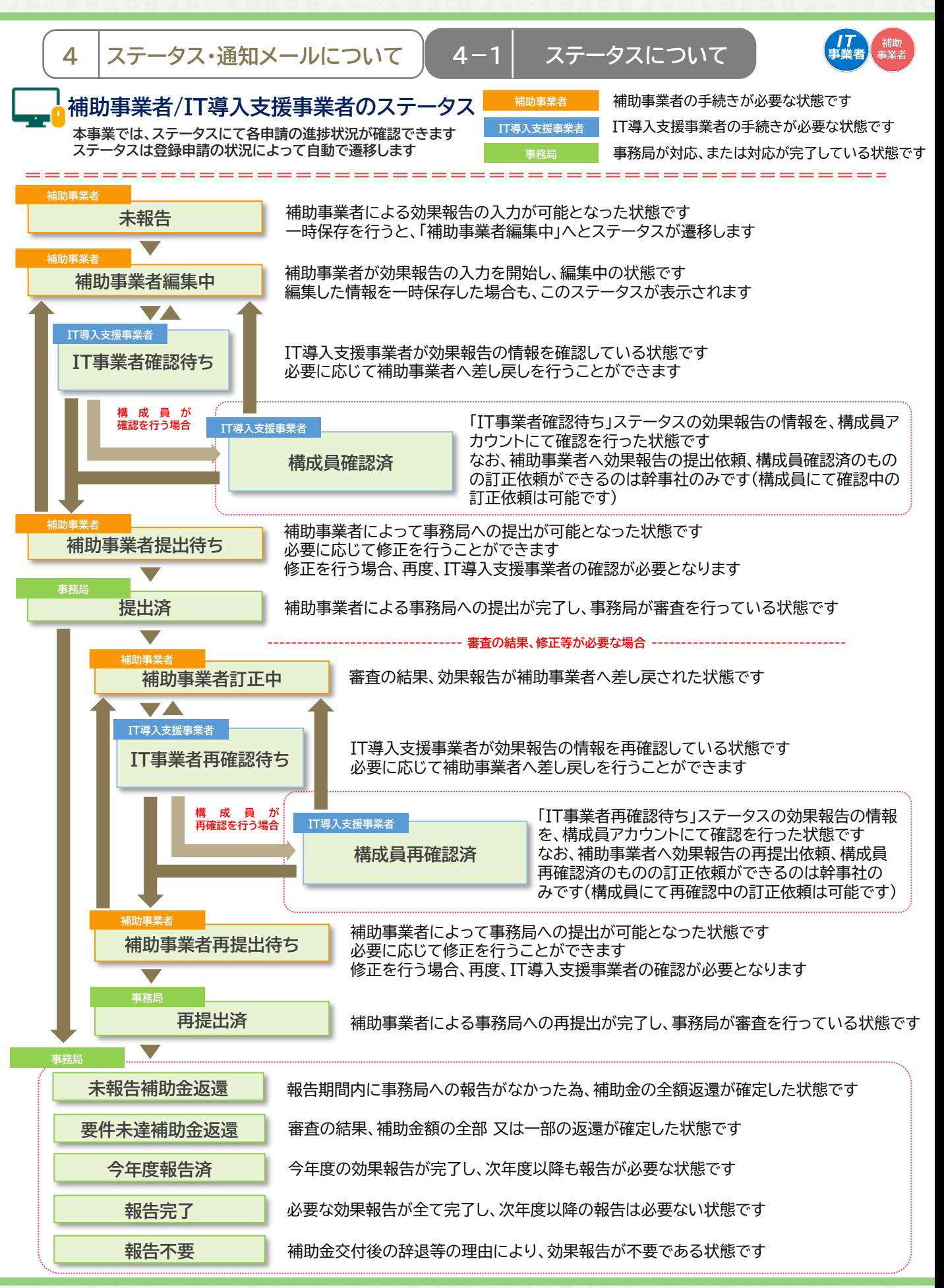

**IT導入支援事業者登録の手引き** [目次に戻る](#page-2-0)

<span id="page-35-0"></span>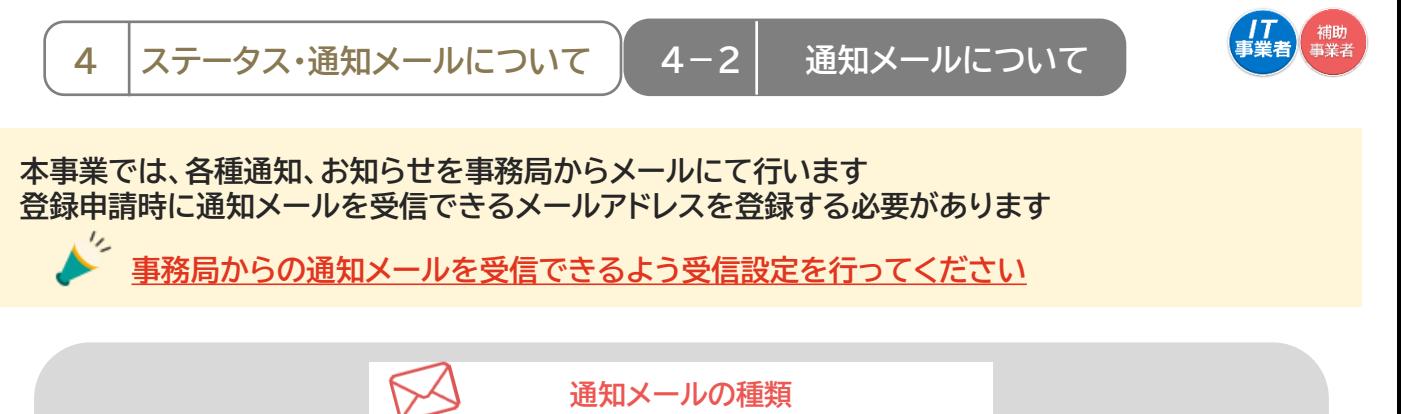

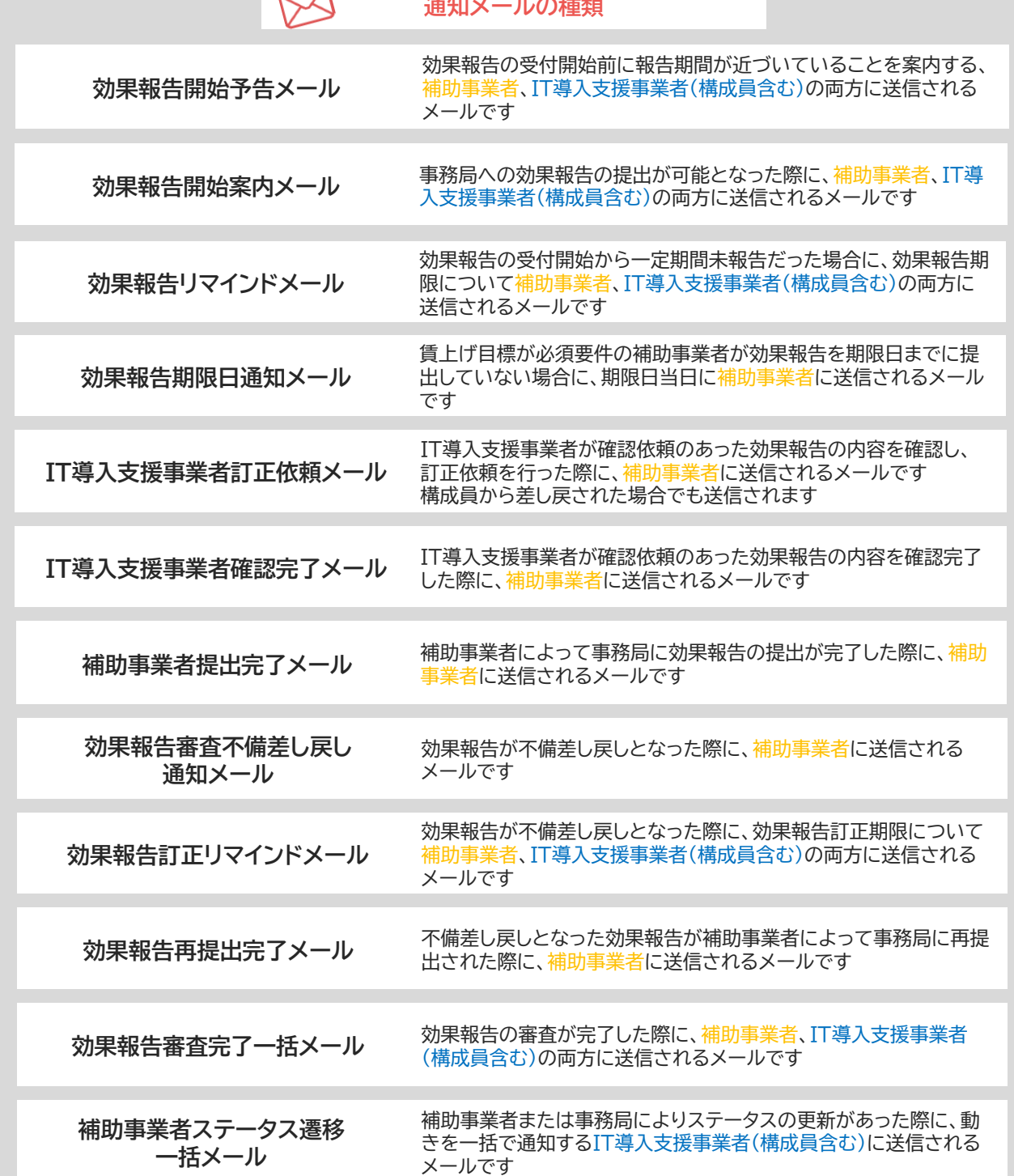

**36**

**■ [目次に戻る](#page-2-0)** 

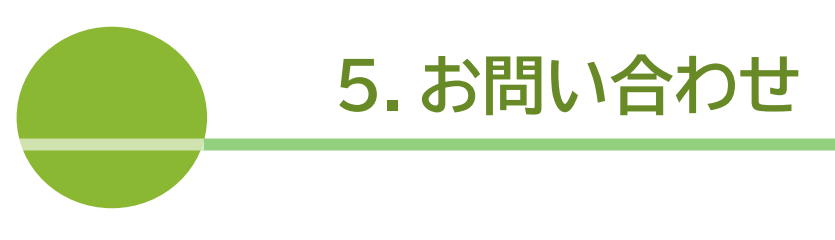

**1. お問い合わせ先**

<span id="page-37-0"></span>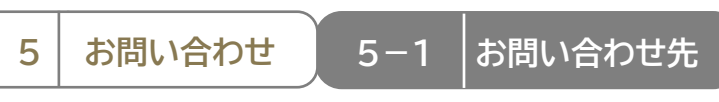

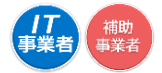

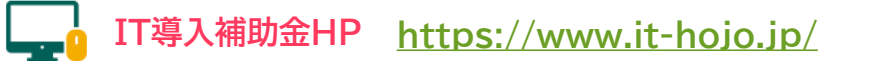

## 【IT導入補助金 後年窓口】 電話番号: 0570-002-551/IP電話番号: 042-303-1490 受付時間 9:30~17:30 (土・日・祝日を除く)

※電話番号はお間違えのないようにお願いいたします。(通話料がかかります)

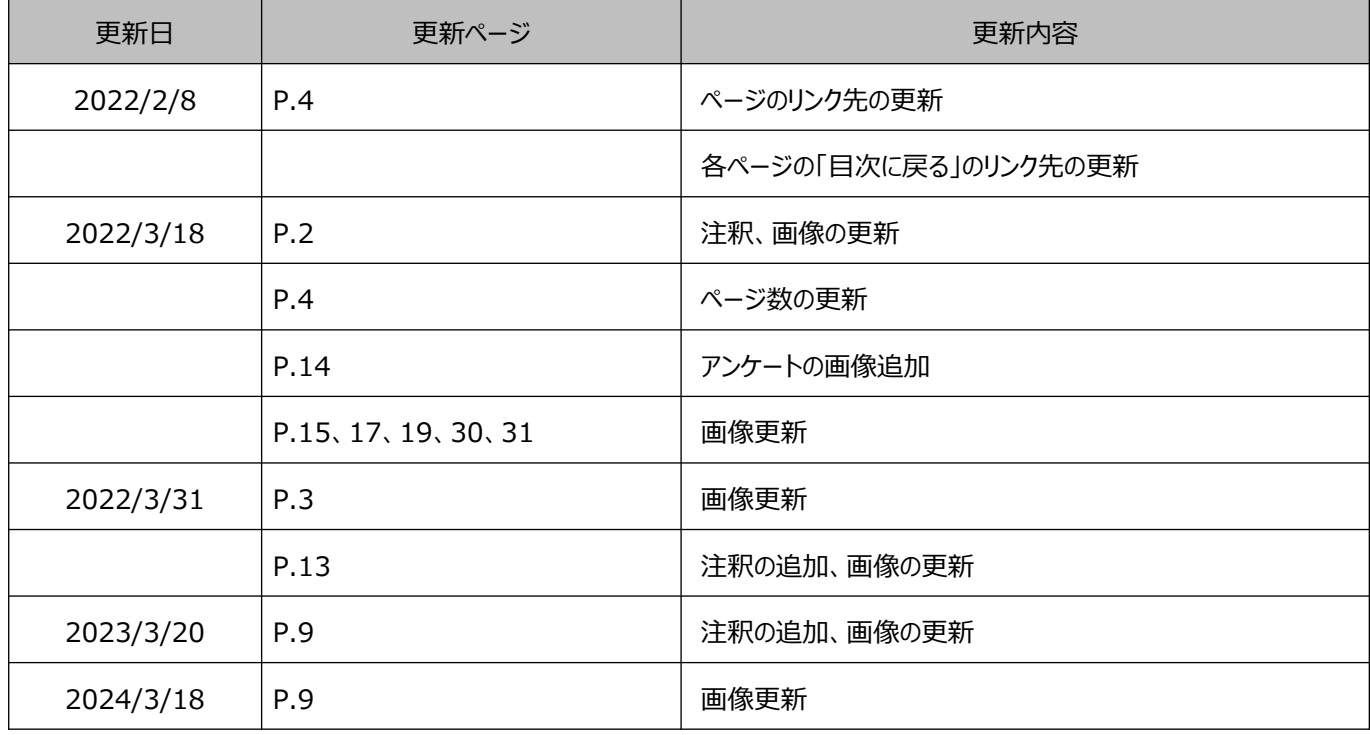

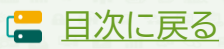